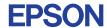

# CMOS 4-BIT SINGLE CHIP MICROCOMPUTER **E0C621A**

# DEVELOPMENT TOOL MANUAL (EVA621AR Support)

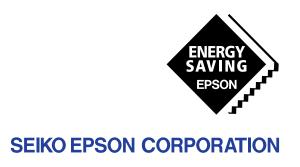

| NOTICE                                                                                                    |
|----------------------------------------------------------------------------------------------------|
| No part of this material may be reproduced or duplicated in any form or by any means without the written permission of Seiko Epson. Seiko Epson reserves the right to make changes to this material without notice. Seiko Epson does not assume any liability of any kind arising out of any inaccuracies contained in this material or due to its application or use in any product or circuit and, further, there is no representation that this material is applicable to products requiring high level reliability, such as medical products. Moreover, no license to any intellectual property rights is granted by implication or otherwise, and there is no representation or warranty that anything made in accordance with this material will be free from any patent or copyright infringement of a third party. This material or portions thereof may contain technology or the subject relating to strategic products under the control of the Foreign Exchange and Foreign Trade Law of Japan and may require an export license from the Ministry of International Trade and Industry or other approval from another government agency. Please note that "EOC" is the new name for the old product "SMC". If "SMC" appears in other manuals understand that it now reads "EOC". |
| MS-DOS and EDLIN are registered trademarks of Microsoft Corporation, U.S.A. PC-DOS, PC/AT, VGA, EGA and IBM are registered trademarks of International Business Machines Corporation, U.S.A. NEC PC-9801 Series and NEC are registered trademarks of NEC Corporation. All other product names mentioned herein are trademarks and/or registered trademarks of their respective owners.                                                                                                    |

# **E0C621A Development Tool Manual**

#### **PREFACE**

This manual mainly explains the outline of the development support tool for the 4-bit Single Chip Microcomputer E0C621A.

Refer to the "E0C62 Family Development Tool Reference Manual" for the details (common to all models) of each development support tool. Manuals for hardware development tools are separate, so you should also refer to the below manuals.

Development tools

© E0C62 Family Development Tool Reference Manual
EVA621AR Manual
ICE6200 (ICE62R) Hardware Manual

Development procedure © E0C62 Family Technical Guide

Device (E0C621A) © E0C621A Technical Manual

Instructions © E0C6200/6200A Core CPU Manual

#### **CONTENTS**

| 1 | COMI  | POSITION OF DEVELOPMENT SUPPORT TOOL        | 1  |
|---|-------|---------------------------------------------|----|
|   | 1.1   | Configuration of DEV621A                    |    |
|   | 1.2   | Developmental Environment                   |    |
|   | 1.3   | Development Flow                            |    |
|   | 1.4   | Production of Execution Disk                |    |
| 2 | CROS  | S ASSEMBLER ASM621A                         | 4  |
|   | 2.1   | ASM621A Outline                             |    |
|   | 2.2   | E0C621A Restrictions                        |    |
|   | 2.3   | ASM621A Quick Reference                     |    |
| 3 | FUNC  | CTION OPTION GENERATOR FOG621A              | 7  |
|   | 3.1   | FOG621A Outline                             |    |
|   | 3.2   | E0C621A Option List                         |    |
|   | 3.3   | Option Specifications and Selection Message |    |
|   | 3.4   | FOG621A Quick Reference                     |    |
|   | 3.5   | Sample Files                                |    |
| 4 | SEGN  | MENT OPTION GENERATOR SOG621A               | 21 |
| - | 41    | SOG621A Outline                             |    |
|   | 4.2   | Option List                                 |    |
|   | 4.3   | Segment Ports Output Specifications         |    |
|   | 4.4   | SOG621A Quick Reference                     |    |
|   | 4.5   | Sample Files                                |    |
| 5 | ICE C | CONTROL SOFTWARE ICS621A                    | 28 |
| • | 5.1   | ICS621A Outline                             |    |
|   | 5.2   | ICS621A Restrictions 28                     |    |
|   | · · - | ICS621A Quick Reference                     |    |

#### CONTENTS

| 6 MASK DATA CHECKER MDC621A         | 33 |
|-------------------------------------|----|
| 6.1 MDC621A Outline                 |    |
| 6.2 MDC621A Quick Reference         | 33 |
| APPENDIX A. E0C621A INSTRUCTION SET | 36 |
| B. E0C621A RAM MAP                  | 40 |
| C. E0C621A I/O MEMORY MAP           | 42 |
| D. TROURLESHOOTING                  | 43 |

# 1 COMPOSITION OF DEVELOPMENT SUPPORT TOOL

Here we will explain the composition of the software for the development support tools, developmental envilonment and how to generate the execution disk.

# 1.1 Configuration of DEV621A

The below software are included in the product of the E0C621A development support tool DEV621A.

- Segment Option Generator SOG621A ...... Segment option data preparation program
- 4. ICE Control Software ICS621A ......ICE control program
- 5. Mask Data Checker MDC621A ...... Mask data preparation program

# 1.2 Developmental Environment

The software product of the development support tool DEV621A operates on the following host systems:

- IBM PC/AT (at least PC-DOS Ver. 2.0)
- NEC PC-9801 Series (at least MS-DOS Ver. 3.1)

When developing the E0C621A, the above-mentioned host computer, editor, P-ROM writer, printer, etc. must be prepared by the user in addition to the development tool which is normally supported by Seiko Epson.

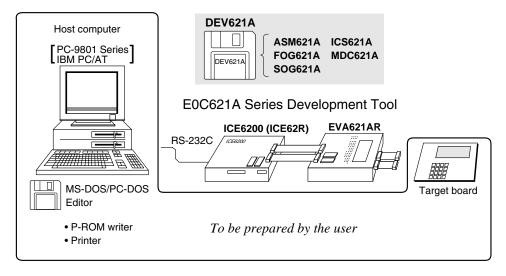

Fig. 1.2.1 System configuration

Note The DEV621A system requires a host computer with a RAM capacity of about 140K bytes. Since the ICE6200 (ICE62R) is connected to the host computer with a RS-232C serial interface, adapter board for asynchronous communication will be required depending on the host computer used.

# 1.3 Development Flow

Figure 1.3.1 shows the development flow through the DEV621A.

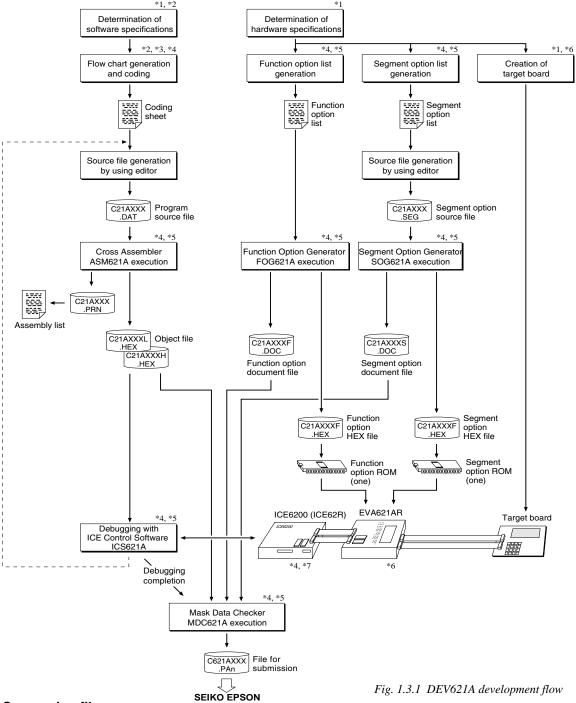

## Concerning file names

All the input-output file name for the each development support tool commonly use "C21AXXX". In principle each file should be produced in this manner. Seiko Epson will designate the "XXX" for each customer.

#### Reference Manual

- \*1 E0C621A Technical Hardware Manual
- \*2 E0C621A Technical Software Manual
- \*3 E0C6200/6200A Core CPU Manual
- \*4 E0C62 Family Development Tool Reference Manual
- \*5 E0C621A Development Tool Manual (this manual)
- \*6 EVA621AR Manual
- \*7 ICE6200 (ICE62R) Hardware Manual

# 1.4 Production of Execution Disk

Execution files for each software development support tool and batch and parameter files for the ICE6200 (ICE62R) are recorded in the DEV621A floppy disk.

The content of the files contained in the DEV621A floppy disk are shown below.

| PC-DOS version | MS-DOS version | Contents                                 |
|----------------|----------------|------------------------------------------|
| ASM621A.EXE    | ASM621A.EXE    | Cross Assembler execution file           |
| FOG621A.EXE    | FOG621A.EXE    | Function Option Generator execution file |
| ICS621AB.BAT   | ICS621A.BAT    | ICE Control Software batch file          |
| ICS621AW.EXE   | ICS621AJ.EXE   | ICE Control Software execution file      |
| ICS621AP.PAR   | ICS621AP.PAR   | ICE Control Software parameter file      |
| MDC621A.EXE    | MDC621A.EXE    | Mask Data Checker execution file         |
| SOG621A.EXE    | SOG621A.EXE    | Segment Option Generator execution file  |

- First copy the entire content of this disk using commands such as DISKCOPY then make the execution disk. Carefully conserve the original floppy disk for storage purposes.

  When copying into a hard disk, make a subdirectory with an appropriate name (DEV621A, etc.) then copy the content of the floppy disk into that subdirectory using the COPY command.
- Next make a CONFIG.SYS file using Editor or the like.
  When a CONFIG.SYS has previously been made using a hard disk system, check the setting of the FILES within it. (If there is none add it.)
  Set the number of files to be described in CONFIG.SYS at 10 or more, so that the Mask Data Checker MDC621A will handle many files.

Note The driver for the RS-232C must be included in CONFIG.SYS by the host computer.

#### Example:

#### Copying into a floppy disk

Insert the original disk into the A drive and the formatted disk to be copied into B drive, then execute the DISKCOPY command.

A>DISKCOPY A: B: ₽

#### Copying into a hard disk (C drive)

Make a subdirectory (DEV621A), then insert the original disk into the A drive and execute the COPY command.

C\>MD DEV621A II
C\>CD DEV621A II
C\DEV621A\>COPY A:\*.\* II

#### Example:

Setting of FILES (CONFIG.SYS)

C\>TYPE CONFIG.SYS 🖳

FILES=20

■ In "ICS621A(B).BAT" the batch process is indicated such that the ICS621AJ(W).EXE is executed after the execution of the command for the setting of the RS-232C communication parameters.

The SPEED (MS-DOS) or MODE (PC-DOS) command is used for setting the RS-232C, so you should copy these commands into the disk to be executed or specify a disk or directory with the command using the PATH command.

RS-232C Setting (PC-DOS version)
MODE COM1: 4800, n, 8, 1, p

RS-232C Setting (MS-DOS version) SPEED R0 9600 B8 PN S1

# 2 CROSS ASSEMBLER ASM621A

#### 2.1 ASM621A Outline

The ASM621A cross assembler is an assembler program for generating the machine code used by the E0C621A 4-bit, single-chip microcomputers. The Cross Assembler ASM621A will assemble the program source files which have been input by the user's editor and will generate an object file in Intel-Hex format and assembly list file. In this assembler, program modularization has been made possible through macro definition functions and programming independent of the ROM page structure has been made possible through the auto page set function. In addition, consideration has also been given to precise error checks for program capacity (ROM capacity) overflows, undefined codes and the like, and for debugging of such things as label tables for assembly list files and cross reference table supplements.

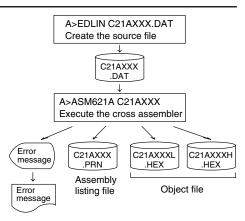

Fig. 2.1.1 ASM621A execution flow

The format of the source file and its operating method are same as for the E0C62 Family. Refer to the "E0C62 Family Development Tool Reference Manual" for details.

#### 2.2 E0C621A Restrictions

Note the following when generating a program by the E0C621A:

#### ■ ROM area

The capacity of the E0C621A ROM is 4K steps (0000H to 0FFFH). Therefore, the specification range of the memory setting pseudo-instructions and PSET instruction is restricted.

#### Memory configuration:

Bank: Only bank 0, Page: 16 pages (0 to 0FH), each 256 steps

#### Significant specification range:

ORG pseudo-instruction: 0000H to 0FFFH
PAGE pseudo-instruction: 00H to 0FH
BANK pseudo-instruction: Only 0H
PSET instruction: 00H to 0FH

#### ■ RAM area. I/O area

The capacity of the E0C621A RAM is 208 words (000H to 07FH) and I/O area is 48 words (0D0H to 0EFH, 0F0H to 0FFH, 4 bits/word). Memory access is invalid when the unused area of the index register is specified.

#### Undefined codes

The following instructions have not been defined in the E0C621A instruction sets.

| SLP  |      |      |      |
|------|------|------|------|
| PUSH | XP   | PUSH | ΥP   |
| POP  | XP   | POP  | ΥP   |
| LD   | XP,r | LD   | YP,r |
| LD   | r XP | LD   | r.YP |

# 2.3 ASM621A Quick Reference

#### ■ Starting command and input/output files

\_ indicates a blank.

☐ indicates the Return key.

Execution file: ASM621A.EXE

A parameter enclosed by [ ] can be omitted.

Starting command: ASM621A\_ [drive-name:] source-file-name [.shp]\_ [-N] -

Option: .shp Specifies the file I/O drives.

S pecifies the drive from which the source file is to be input. (A-P, @)
 h Specifies the drive to which the object file is to be output. (A-P, @, Z)

p Specifies the drive to which the assembly listing file is to be output. (A–P, @, Z)

@: Current drive, Z: File is not generated

-N The code (FFH) in the undefined area of program memory is not created.

Input file: C21AXXX.DAT (Source file)

Output file: C21AXXXL.HEX (Object file, low-order)

C21AXXXH.HEX (Object file, high-order) C21AXXX.PRN (Assembly listing file)

#### **■** Display example

| **                                       | * ASM621A CROS                                                                                          | S ASSEMBLER.                                              | Ver                                                  | 2.00 ***                                              | ŧ                                                |  |  |
|------------------------------------------|----------------------------------------------------------------------------------------------------|-----------------------------------------------------------|------------------------------------------------------|-------------------------------------------------------|--------------------------------------------------|--|--|
| EEEEEEEEE EEEEEEEEEE EEEE EEEE EEEE EEEE | PPPPPPPPPPPPPPPPPPPPPPPPPPPPPPPPPPPPPP                                                                  | SSSSSSS<br>SSS SSS<br>SSS SSS<br>SSS<br>SSSS<br>SSS<br>SS | 000<br>000<br>000<br>000<br>000<br>000<br>000<br>000 | 0000<br>000<br>000<br>000<br>000<br>000<br>000<br>000 | NNN NNN NNNN NNN NNNNN NNN NNN NNNNNN NNN NNNNNN |  |  |
| 90                                       | (C) COPYRIGHT 1997 SEIKO EPSON CORP.                                                                    |                                                           |                                                      |                                                       |                                                  |  |  |
|                                          | SOURCE FILE NAME IS " C21AXXX.DAT " THIS SOFTWARE MAKES NEXT FILES.                                     |                                                           |                                                      |                                                       |                                                  |  |  |
|                                          | C21AXXXH.HEX HIGH BYTE OBJECT FILE. C21AXXXL.HEX LOW BYTE OBJECT FILE. C21AXXX .PRN ASSEMBLY LIST FILE. |                                                           |                                                      |                                                       |                                                  |  |  |
| DO YOU NEED AUTO PAGE SET? (Y/N) Y(1)    |                                                                                                    |                                                           |                                                      |                                                       |                                                  |  |  |
| DO YOU NEED                              | CROSS REFERENC                                                                                          | E TABLE? (Y/N                                             | ) Y                                                  |                                                       | (2)                                              |  |  |

When ASM621A is started, the start-up message is displayed.

At (1), select whether or not the auto-pageset function will be used.

Use ...... Y J Not use ...... N J

If the assembly listing file output is specified, message (2) is displayed. At this stage, cross-reference table generation may be selected.

Generating ...... Y 🖵 Not generating ...... N 🖃

When the above operation is completed, ASM621A assembles the source file. To suspend execution, press the "CTRL" and "C" keys together at stage (1) or (2).

#### Operators

| Arithmetic operators |                                            | Logical operators             |                                           |
|----------------------|--------------------------------------------|-------------------------------|-------------------------------------------|
| +a                   | Monadic positive                           | a_AND_b                       | Logical product                           |
| -a                   | Monadic negative                           | a_OR_b                        | Logical sum                               |
| a+b                  | Addition                                   | a_XOR_b Exclusive logical sum |                                           |
| a-b                  | Subtraction                                | NOT_a Logical negation        |                                           |
| a*b                  | Multiplication                             | Relational operators          |                                           |
| a/b                  | Division                                   | a_EQ_b                        | True when a is equal to b                 |
| a_MOD_b              | Remainder of a/b                           | a_NE_b                        | True when a is not equal to b             |
| a_SHL_b              | Shifts a b bits to the left                | a_LT_b                        | True when a is less than b                |
| a_SHR_b              | Shifts a b bits to the right               | a_LE_b                        | True when a is less than or equal to b    |
| HIGH_a               | Separates the high-order eight bits from a | a_GT_b                        | True when a is greater than b             |
| LOW_a                | Separates the low-order eight bits from a  | a_GE_b                        | True when a is greater than or equal to b |

### **■** Pseudo-instructions

| Pseudo-instruction |               | Meaning                                                      | Example of use |                  | use                |
|--------------------|---------------|--------------------------------------------------------------|----------------|------------------|--------------------|
| EQU                | (Equation)    | To allocate data to label                                    | ABC            | EQU              | 9                  |
|                    |               |                                                              | BCD            | EQU              | ABC+1              |
| SET                | (Set)         | To allocate data to label                                    | ABC            | SET              | 0001H              |
|                    |               | (data can be changed)                                        | ABC            | SET              | 0002H              |
| DW                 | (Define Word) | To define ROM data                                           | ABC            | DW               | 'AB'               |
|                    |               |                                                              | BCD            | DW               | 0FFBH              |
| ORG                | (Origin)      | To define location counter                                   |                | ORG              | 100H               |
|                    |               |                                                              |                | ORG              | 256                |
| PAGE               | (Page)        | To define boundary of page                                   |                | PAGE             | 1H                 |
|                    |               |                                                              |                | PAGE             | 3                  |
| SECTION            | (Section)     | To define boundary of section                                |                | SECTION          | ī                  |
| END                | (End)         | To terminate assembly                                        |                | END              |                    |
| MACRO              | (Macro)       | To define macro                                              | CHECK<br>LOCAL | MACRO<br>LOOP    | DATA               |
| LOCAL              | (Local)       | To make local specification of label during macro definition | LOOP           | CP<br>JP<br>ENDM | MX,DATA<br>NZ,LOOP |
| ENDM               | (End Macro)   | To end macro definition                                      |                | CHECK            | 1                  |

### **■** Error messages

|      | Error message               | Explanation                                                               |
|------|-----------------------------|---------------------------------------------------------------------------|
| S    | (Syntax Error)              | An unrecoverable syntax error was encountered.                            |
| U    | (Undefined Error)           | The label or symbol of the operand has not been defined.                  |
| М    | (Missing Label)             | The label field has been omitted.                                         |
| 0    | (Operand Error)             | A syntax error was encountered in the operand, or the operand could       |
|      |                             | not be evaluated.                                                         |
| Р    | (Phase Error)               | The same label or symbol was defined more than once.                      |
| R    | (Range Error)               | The location counter value exceeded the upper limit of the program        |
|      |                             | memory, or a location exceeding the upper limit was specified.            |
|      |                             | • A value greater than that which the number of significant digits of the |
|      |                             | operand will accommodate was specified.                                   |
| !    | (Warning)                   | Memory areas overlapped because of a "PAGE" or "ORG" pseudo-              |
|      |                             | instruction or both.                                                      |
|      |                             | A statement exceeded a page boundary although its location was not        |
|      |                             | specified.                                                                |
| FILE | NAME ERROR                  | The source file name was longer than 8 characters.                        |
| FILE | NOT PRESENT                 | The specified source file was not found.                                  |
| DIRE | CTORY FULL                  | No space was left in the directory of the specified disk.                 |
| FATA | AL DISK WRITE ERROR         | The file could not be written to the disk.                                |
| LABE | EL TABLE OVERFLOW           | The number of defined labels and symbols exceeded the label table         |
|      |                             | capacity (4000).                                                          |
| CRO  | SS REFERENCE TABLE OVERFLOW | The label/symbol reference count exceeded the cross-reference table       |
|      |                             | capacity (only when the cross-reference table is generated).              |

# 3 FUNCTION OPTION GENERATOR FOG621A

#### 3.1 FOG621A Outline

With the 4-bit single-chip E0C621A microcomputers, the customer may select 15 hardware options. By modifying the mask patterns of the E0C621A according to the selected options, the system can be customized to meet the specifications of the target system.

The Function Option Generator FOG621A is a software tool for generating data files used to generate mask patterns. It enables the customer to interactively select and specify pertinent items for each hardware option. From the data file created with FOG621A, the E0C621A mask pattern is automatically generated by a general purpose computer.

The HEX file for the evaluation board (EVA621AR) hardware option ROM is simultaneously generated with the data file.

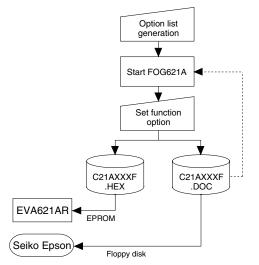

Fig. 3.1.1 FOG621A execution flow

The operating method is same as for the E0C62 Family. Refer to the "E0C62 Family Development Tool Reference Manual" for details.

# 3.2 E0C621A Option List

Multiple specifications are available in each option item as indicated in the Option List. Using "3.3 Option Specifications and Selection Message" as reference, select the specifications that meet the target system. Be sure to record the specifications for unused ports too, according to the instructions provided.

| 1. OSC3 OSCILLATION CIRCU        | IT                               |
|----------------------------------|----------------------------------|
|                                  | ☐ 1. Ceramic Oscillation Circuit |
|                                  | ☐ 2. CR Oscillation Circuit      |
|                                  | ☐ 3. Not Use                     |
|                                  |                                  |
| 2. WATCHDOG TIMER                |                                  |
|                                  | ☐ 1. Use                         |
|                                  | □ 2. Not Use                     |
| 3. INPUT INTERRUPT (K00-K0       | 13)                              |
| 5. III. 5. III. 2. II. (1.55 II. | □ 1. K00                         |
|                                  | □ 2. K00, K01                    |
|                                  | □ 3. K00, K01, K02               |
|                                  | □ 4. K00, K01, K02, K03          |
| 4 INDUT INTERDURT (IZAO IZA      | 2)                               |
| 4. INPUT INTERRUPT (K10–K1       | •                                |
|                                  | □ 1. K10                         |
|                                  | □ 2. K10, K11                    |
|                                  | □ 3. K10, K11, K12               |

5. INPUT INTERRUPT NOISE REJECTOR (K10-K13)

□ 1. Use

☐ 2. Not Use

□ 4. K10, K11, K12, K13

| 6.                | <b>INPUT PORT PULL-UP RESISTO</b>                                                                                                    | R                                                                                                    |                                                                                                    |
|-------------------|----------------------------------------------------------------------------------------------------|----------------------------------------------------------------------------------------------------|----------------------------------------------------------------------------------------------------|
|                   | • K00                                                                                                    | . □ 1. With Resistor                                                                                                    | ☐ 2. Gate Direct                                                                                                    |
|                   | • K01                                                                                                    | $\square$ 1. With Resistor                                                                                                    | ☐ 2. Gate Direct                                                                                                    |
|                   | • K02                                                                                                    | $\square$ 1. With Resistor                                                                                                    | □ 2. Gate Direct                                                                                                    |
|                   | • K03                                                                                                    |                                                                                                    | ☐ 2. Gate Direct                                                                                                    |
|                   | • K10                                                                                                    |                                                                                                    | □ 2. Gate Direct                                                                                                    |
|                   | • K11                                                                                                    |                                                                                                    | ☐ 2. Gate Direct                                                                                                    |
|                   | • K12                                                                                                    |                                                                                                    | ☐ 2. Gate Direct                                                                                                    |
|                   | • K13                                                                                                    |                                                                                                    | □ 2. Gate Direct                                                                                                    |
|                   |                                                                                                    |                                                                                                    |                                                                                                    |
| 7.                | <b>OUTPUT PORT SPECIFICATION</b>                                                                                                    |                                                                                                    |                                                                                                    |
|                   | • R00                                                                                                    | . $\square$ 1. Complementary                                                                                                    | ☐ 2. Nch Open Drain                                                                                                    |
|                   | • R01                                                                                                    | $\square$ 1. Complementary                                                                                                    | ☐ 2. Nch Open Drain                                                                                                    |
|                   | • R02                                                                                                    | $\square$ 1. Complementary                                                                                                    | ☐ 2. Nch Open Drain                                                                                                    |
|                   | • R03                                                                                                    |                                                                                                    | ☐ 2. Nch Open Drain                                                                                                    |
|                   | • R10                                                                                                    |                                                                                                    | ☐ 2. Nch Open Drain                                                                                                    |
|                   | • R11                                                                                                    |                                                                                                    | ☐ 2. Nch Open Drain                                                                                                    |
|                   | • R20                                                                                                    |                                                                                                    | ☐ 2. Nch Open Drain                                                                                                    |
|                   |                                                                                                    | -                                                                                                    | 1                                                                                                    |
| 8.                | R12 OUTPUT PORT SPECIFICAT                                                                                                    |                                                                                                    |                                                                                                    |
|                   | • R12                                                                                                    | . $\square$ 1. Complementary                                                                                                    | □ 2. Nch Open Drain                                                                                                    |
| ^                 | D42 OLITPLIT DODT TVDE                                                                                                    |                                                                                                    |                                                                                                    |
| 9.                | R12 OUTPUT PORT TYPE                                                                                                    | E4 B6                                                                                                    |                                                                                                    |
|                   | • DC OUTPUT                                                                                                    |                                                                                                    |                                                                                                    |
|                   | • FOUT OUTPUT                                                                                                    |                                                                                                    |                                                                                                    |
|                   |                                                                                                    | □ 3. 512 [Hz]                                                                                                    |                                                                                                    |
|                   |                                                                                                    | ☐ 4. 1024 [Hz]                                                                                                    |                                                                                                    |
|                   |                                                                                                    | □ 5. 2048 [Hz]                                                                                                    |                                                                                                    |
|                   |                                                                                                    | □ 6. 4096 [Hz]                                                                                                    |                                                                                                    |
|                   |                                                                                                    | □ 7. 8192 [Hz]                                                                                                    |                                                                                                    |
|                   |                                                                                                    |                                                                                                    |                                                                                                    |
|                   |                                                                                                    | □ 8. 16384 [Hz]                                                                                                    |                                                                                                    |
|                   |                                                                                                    | □ 8. 16384 [Hz] □ 9. 32768 [Hz]                                                                                                    |                                                                                                    |
|                   | BUZZER OUTPUT                                                                                                    | □ 8. 16384 [Hz] □ 9. 32768 [Hz]                                                                                                    | e Output                                                                                                    |
| 10                |                                                                                                    | □ 8. 16384 [Hz] □ 9. 32768 [Hz] . □ 10. R13 BUZZER Reverse                                                                                                    | e Output                                                                                                    |
| 10.               | R13 OUTPUT PORT SPECIFICAT                                                                                                    | □ 8. 16384 [Hz] □ 9. 32768 [Hz] . □ 10. R13 BUZZER Reverse                                                                                                    |                                                                                                    |
| 10.               |                                                                                                    | □ 8. 16384 [Hz] □ 9. 32768 [Hz] . □ 10. R13 BUZZER Reverse                                                                                                    | e Output<br>□ 2. Nch Open Drain                                                                                                    |
|                   | R13 OUTPUT PORT SPECIFICAT                                                                                                    | □ 8. 16384 [Hz] □ 9. 32768 [Hz] . □ 10. R13 BUZZER Reverse                                                                                                    |                                                                                                    |
|                   | • R13                                                                                                    | □ 8. 16384 [Hz] □ 9. 32768 [Hz] . □ 10. R13 BUZZER Reverse  TION . □ 1. Complementary                                                                                                    |                                                                                                    |
|                   | R13 OUTPUT PORT SPECIFICAT • R13R13 OUTPUT PORT TYPE                                                                                                    | □ 8. 16384 [Hz] □ 9. 32768 [Hz] . □ 10. R13 BUZZER Reverse  TION . □ 1. Complementary                                                                                                    |                                                                                                    |
|                   | R13 OUTPUT PORT SPECIFICAT • R13R13 OUTPUT PORT TYPE                                                                                                    | □ 8. 16384 [Hz] □ 9. 32768 [Hz] . □ 10. R13 BUZZER Reverse  **TION** . □ 1. Complementary . □ 1. 2048 [Hz] □ 2. 4096 [Hz]                                                                                                    |                                                                                                    |
| 11.               | • PAC OUTPUT PORT SPECIFICAT • R13 OUTPUT PORT TYPE • BUZZER OUTPUT                                                                                                    | □ 8. 16384 [Hz] □ 9. 32768 [Hz] . □ 10. R13 BUZZER Reverse  **TION** . □ 1. Complementary . □ 1. 2048 [Hz] □ 2. 4096 [Hz]                                                                                                    |                                                                                                    |
| 11.               | R13 OUTPUT PORT SPECIFICAT  • R13  R13 OUTPUT PORT TYPE  • BUZZER OUTPUT  • DC OUTPUT  I/O PORT FUNCTION                                                                                                    | □ 8. 16384 [Hz] □ 9. 32768 [Hz] . □ 10. R13 BUZZER Reverse  **TION** . □ 1. Complementary . □ 1. 2048 [Hz] □ 2. 4096 [Hz] . □ 3. DC                                                                                                    | □ 2. Nch Open Drain                                                                                                    |
| 11.               | R13 OUTPUT PORT SPECIFICAT  R13 OUTPUT PORT TYPE  BUZZER OUTPUT  DC OUTPUT  VO PORT FUNCTION  P00                                                                                                    | □ 8. 16384 [Hz] □ 9. 32768 [Hz] . □ 10. R13 BUZZER Reverse  **TION** . □ 1. Complementary . □ 1. 2048 [Hz] □ 2. 4096 [Hz] . □ 3. DC . □ 1. Input & Output                                                                                                    | ☐ 2. Nch Open Drain ☐ 2. Output Only                                                                                                    |
| 11.               | R13 OUTPUT PORT SPECIFICAT  R13 OUTPUT PORT TYPE  BUZZER OUTPUT  DC OUTPUT  I/O PORT FUNCTION  P00  P01                                                                                                    | □ 8. 16384 [Hz] □ 9. 32768 [Hz] . □ 10. R13 BUZZER Reverse  TION . □ 1. Complementary . □ 1. 2048 [Hz] □ 2. 4096 [Hz] . □ 3. DC . □ 1. Input & Output . □ 1. Input & Output                                                                                                    | ☐ 2. Nch Open Drain ☐ 2. Output Only ☐ 2. Output Only ☐ 2. Output Only                                                                                                    |
| 11.               | R13 OUTPUT PORT SPECIFICAT  R13 OUTPUT PORT TYPE  BUZZER OUTPUT  DC OUTPUT  VO PORT FUNCTION  P00  P01  P02                                                                                                    | □ 8. 16384 [Hz] □ 9. 32768 [Hz] . □ 10. R13 BUZZER Reverse  TION . □ 1. Complementary . □ 1. 2048 [Hz] □ 2. 4096 [Hz] . □ 3. DC . □ 1. Input & Output . □ 1. Input & Output . □ 1. Input & Output                                                                                                    | ☐ 2. Nch Open Drain  ☐ 2. Output Only ☐ 2. Output Only ☐ 2. Output Only ☐ 2. Output Only                                                                                                    |
| 11.               | R13 OUTPUT PORT SPECIFICAT  R13 OUTPUT PORT TYPE  BUZZER OUTPUT  DC OUTPUT  I/O PORT FUNCTION  P00  P01                                                                                                    | □ 8. 16384 [Hz] □ 9. 32768 [Hz] . □ 10. R13 BUZZER Reverse  TION . □ 1. Complementary . □ 1. 2048 [Hz] □ 2. 4096 [Hz] . □ 3. DC . □ 1. Input & Output . □ 1. Input & Output . □ 1. Input & Output                                                                                                    | ☐ 2. Nch Open Drain ☐ 2. Output Only ☐ 2. Output Only ☐ 2. Output Only                                                                                                    |
| 11.<br>12.        | R13 OUTPUT PORT SPECIFICAT  • R13  R13 OUTPUT PORT TYPE  • BUZZER OUTPUT  • DC OUTPUT  • DC OUTPUT  VO PORT FUNCTION  • P00  • P01  • P02  • P03                                                                    | □ 8. 16384 [Hz] □ 9. 32768 [Hz] . □ 10. R13 BUZZER Reverse  TION . □ 1. Complementary . □ 1. 2048 [Hz] □ 2. 4096 [Hz] . □ 3. DC . □ 1. Input & Output . □ 1. Input & Output . □ 1. Input & Output                                                                                                    | ☐ 2. Nch Open Drain  ☐ 2. Output Only ☐ 2. Output Only ☐ 2. Output Only ☐ 2. Output Only                                                                                                    |
| 11.<br>12.        | R13 OUTPUT PORT SPECIFICAT  • R13  R13 OUTPUT PORT TYPE  • BUZZER OUTPUT  • DC OUTPUT  I/O PORT FUNCTION  • P00  • P01  • P02  • P03  I/O PORT SPECIFICATION                                                        | □ 8. 16384 [Hz] □ 9. 32768 [Hz] . □ 10. R13 BUZZER Reverse  TION . □ 1. Complementary . □ 1. 2048 [Hz] □ 2. 4096 [Hz] . □ 3. DC . □ 1. Input & Output . □ 1. Input & Output . □ 1. Input & Output . □ 1. Input & Output . □ 1. Input & Output                                                                                                    | ☐ 2. Nch Open Drain  ☐ 2. Output Only ☐ 2. Output Only ☐ 2. Output Only ☐ 2. Output Only ☐ 2. Output Only ☐ 2. Output Only                                                                   |
| 11.<br>12.        | R13 OUTPUT PORT SPECIFICAT  • R13  R13 OUTPUT PORT TYPE  • BUZZER OUTPUT  • DC OUTPUT  I/O PORT FUNCTION  • P00  • P01  • P02  • P03  I/O PORT SPECIFICATION  • P00                                                 | □ 8. 16384 [Hz] □ 9. 32768 [Hz] . □ 10. R13 BUZZER Reverse  **TION** . □ 1. Complementary  □ 1. 2048 [Hz] □ 2. 4096 [Hz] . □ 3. DC  . □ 1. Input & Output . □ 1. Input & Output . □ 1. Input & Output . □ 1. Input & Output . □ 1. Input & Output . □ 1. Input & Output . □ 1. Input & Output                                                                                                    | ☐ 2. Nch Open Drain  ☐ 2. Output Only ☐ 2. Output Only ☐ 2. Output Only ☐ 2. Output Only ☐ 2. Output Only ☐ 2. Nch Open Drain                                                                |
| 11.<br>12.        | R13 OUTPUT PORT SPECIFICAT  • R13  R13 OUTPUT PORT TYPE  • BUZZER OUTPUT  • DC OUTPUT  I/O PORT FUNCTION  • P00  • P01  • P02  • P03  I/O PORT SPECIFICATION  • P00  • P00  • P01                                   | □ 8. 16384 [Hz] □ 9. 32768 [Hz] . □ 10. R13 BUZZER Reverse  FION . □ 1. Complementary . □ 1. 2048 [Hz] □ 2. 4096 [Hz] . □ 3. DC . □ 1. Input & Output . □ 1. Input & Output . □ 1. Input & Output . □ 1. Input & Output . □ 1. Input & Output . □ 1. Input & Output . □ 1. Input & Output . □ 1. Input & Output . □ 1. Complementary . □ 1. Complementary                                             | ☐ 2. Nch Open Drain  ☐ 2. Output Only ☐ 2. Output Only ☐ 2. Output Only ☐ 2. Output Only ☐ 2. Output Only ☐ 2. Nch Open Drain ☐ 2. Nch Open Drain                                            |
| 11.<br>12.        | R13 OUTPUT PORT SPECIFICAT  R13 OUTPUT PORT TYPE  BUZZER OUTPUT  DC OUTPUT  VO PORT FUNCTION  P00  P01  P02  P03  VO PORT SPECIFICATION  P00  P01  P00  P01  P00  P01  P00  P01  P00  P01  P00  P01  P00  P01       | □ 8. 16384 [Hz] □ 9. 32768 [Hz] . □ 10. R13 BUZZER Reverse  FION . □ 1. Complementary . □ 1. 2048 [Hz] □ 2. 4096 [Hz] . □ 3. DC . □ 1. Input & Output . □ 1. Input & Output . □ 1. Input & Output . □ 1. Input & Output . □ 1. Input & Output . □ 1. Input & Output . □ 1. Complementary . □ 1. Complementary . □ 1. Complementary . □ 1. Complementary                                               | ☐ 2. Nch Open Drain  ☐ 2. Output Only ☐ 2. Output Only ☐ 2. Output Only ☐ 2. Output Only ☐ 2. Nch Open Drain ☐ 2. Nch Open Drain ☐ 2. Nch Open Drain ☐ 2. Nch Open Drain ☐ 2. Nch Open Drain |
| 11.<br>12.        | R13 OUTPUT PORT SPECIFICAT  • R13  R13 OUTPUT PORT TYPE  • BUZZER OUTPUT  • DC OUTPUT  I/O PORT FUNCTION  • P00  • P01  • P02  • P03  I/O PORT SPECIFICATION  • P00  • P00  • P01                                   | □ 8. 16384 [Hz] □ 9. 32768 [Hz] . □ 10. R13 BUZZER Reverse  FION . □ 1. Complementary . □ 1. 2048 [Hz] □ 2. 4096 [Hz] . □ 3. DC . □ 1. Input & Output . □ 1. Input & Output . □ 1. Input & Output . □ 1. Input & Output . □ 1. Input & Output . □ 1. Input & Output . □ 1. Complementary . □ 1. Complementary . □ 1. Complementary . □ 1. Complementary                                               | ☐ 2. Nch Open Drain  ☐ 2. Output Only ☐ 2. Output Only ☐ 2. Output Only ☐ 2. Output Only ☐ 2. Output Only ☐ 2. Nch Open Drain ☐ 2. Nch Open Drain                                            |
| 11.<br>12.        | R13 OUTPUT PORT SPECIFICAT  • R13  R13 OUTPUT PORT TYPE  • BUZZER OUTPUT  • DC OUTPUT  • DC OUTPUT  I/O PORT FUNCTION  • P00  • P01  • P02  • P03  I/O PORT SPECIFICATION  • P00  • P01  • P00  • P01  • P02  • P03 | □ 8. 16384 [Hz] □ 9. 32768 [Hz] . □ 10. R13 BUZZER Reverse  **TION** . □ 1. Complementary . □ 1. 2048 [Hz] □ 2. 4096 [Hz] . □ 3. DC . □ 1. Input & Output . □ 1. Input & Output . □ 1. Input & Output . □ 1. Input & Output . □ 1. Input & Output . □ 1. Input & Output . □ 1. Complementary . □ 1. Complementary . □ 1. Complementary . □ 1. Complementary . □ 1. Complementary . □ 1. Complementary | ☐ 2. Nch Open Drain  ☐ 2. Output Only ☐ 2. Output Only ☐ 2. Output Only ☐ 2. Output Only ☐ 2. Nch Open Drain ☐ 2. Nch Open Drain ☐ 2. Nch Open Drain ☐ 2. Nch Open Drain ☐ 2. Nch Open Drain |
| 11.<br>12.        | R13 OUTPUT PORT SPECIFICAT  R13 OUTPUT PORT TYPE  BUZZER OUTPUT  DC OUTPUT  VO PORT FUNCTION  P00  P01  P02  P03  VO PORT SPECIFICATION  P00  P01  P00  P01  P00  P01  P00  P01  P00  P01  P00  P01  P00  P01       | □ 8. 16384 [Hz] □ 9. 32768 [Hz] . □ 10. R13 BUZZER Reverse  FION . □ 1. Complementary . □ 1. 2048 [Hz] □ 2. 4096 [Hz] . □ 3. DC . □ 1. Input & Output . □ 1. Input & Output . □ 1. Input & Output . □ 1. Input & Output . □ 1. Input & Output . □ 1. Input & Output . □ 1. Complementary . □ 1. Complementary . □ 1. Complementary . □ 1. Complementary . □ 1. Complementary . □ 1. Complementary     | ☐ 2. Nch Open Drain  ☐ 2. Output Only ☐ 2. Output Only ☐ 2. Output Only ☐ 2. Output Only ☐ 2. Nch Open Drain ☐ 2. Nch Open Drain ☐ 2. Nch Open Drain ☐ 2. Nch Open Drain ☐ 2. Nch Open Drain |
| 11.<br>12.        | R13 OUTPUT PORT SPECIFICAT  • R13  R13 OUTPUT PORT TYPE  • BUZZER OUTPUT  • DC OUTPUT  • DC OUTPUT  I/O PORT FUNCTION  • P00  • P01  • P02  • P03  I/O PORT SPECIFICATION  • P00  • P01  • P00  • P01  • P02  • P03 | □ 8. 16384 [Hz] □ 9. 32768 [Hz] . □ 10. R13 BUZZER Reverse  FION . □ 1. Complementary . □ 1. 2048 [Hz] □ 2. 4096 [Hz] . □ 3. DC . □ 1. Input & Output . □ 1. Input & Output . □ 1. Input & Output . □ 1. Input & Output . □ 1. Input & Output . □ 1. Input & Output . □ 1. Complementary . □ 1. Complementary . □ 1. Complementary . □ 1. Complementary . □ 1. Complementary . □ 1. REM Output        | ☐ 2. Nch Open Drain  ☐ 2. Output Only ☐ 2. Output Only ☐ 2. Output Only ☐ 2. Output Only ☐ 2. Nch Open Drain ☐ 2. Nch Open Drain ☐ 2. Nch Open Drain ☐ 2. Nch Open Drain ☐ 2. Nch Open Drain |
| 11.<br>12.<br>13. | R13 OUTPUT PORT SPECIFICAT  R13                                                                                                    | □ 8. 16384 [Hz] □ 9. 32768 [Hz] . □ 10. R13 BUZZER Reverse  FION . □ 1. Complementary . □ 1. 2048 [Hz] □ 2. 4096 [Hz] . □ 3. DC . □ 1. Input & Output . □ 1. Input & Output . □ 1. Input & Output . □ 1. Input & Output . □ 1. Input & Output . □ 1. Input & Output . □ 1. Complementary . □ 1. Complementary . □ 1. Complementary . □ 1. Complementary . □ 1. Complementary . □ 1. Complementary     | ☐ 2. Nch Open Drain  ☐ 2. Output Only ☐ 2. Output Only ☐ 2. Output Only ☐ 2. Output Only ☐ 2. Nch Open Drain ☐ 2. Nch Open Drain ☐ 2. Nch Open Drain ☐ 2. Nch Open Drain ☐ 2. Nch Open Drain |
| 11.<br>12.<br>13. | R13 OUTPUT PORT SPECIFICAT  • R13  R13 OUTPUT PORT TYPE  • BUZZER OUTPUT  • DC OUTPUT  • DC OUTPUT  I/O PORT FUNCTION  • P00  • P01  • P02  • P03  I/O PORT SPECIFICATION  • P00  • P01  • P00  • P01  • P02  • P03 | □ 8. 16384 [Hz] □ 9. 32768 [Hz] . □ 10. R13 BUZZER Reverse  FION . □ 1. Complementary . □ 1. 2048 [Hz] □ 2. 4096 [Hz] □ 3. DC . □ 1. Input & Output . □ 1. Input & Output . □ 1. Input & Output . □ 1. Input & Output . □ 1. Input & Output . □ 1. Complementary . □ 1. Complementary . □ 1. Complementary . □ 1. Complementary . □ 1. Complementary . □ 1. REM Output □ 2. DC Output                 | ☐ 2. Nch Open Drain  ☐ 2. Output Only ☐ 2. Output Only ☐ 2. Output Only ☐ 2. Output Only ☐ 2. Nch Open Drain ☐ 2. Nch Open Drain ☐ 2. Nch Open Drain ☐ 2. Nch Open Drain ☐ 2. Nch Open Drain |
| 11.<br>12.<br>13. | R13 OUTPUT PORT SPECIFICAT  R13                                                                                                    | □ 8. 16384 [Hz] □ 9. 32768 [Hz] . □ 10. R13 BUZZER Reverse  FION . □ 1. Complementary . □ 1. 2048 [Hz] □ 2. 4096 [Hz] . □ 3. DC . □ 1. Input & Output . □ 1. Input & Output . □ 1. Input & Output . □ 1. Input & Output . □ 1. Input & Output . □ 1. Input & Output . □ 1. Complementary . □ 1. Complementary . □ 1. Complementary . □ 1. Complementary . □ 1. Complementary . □ 1. REM Output        | ☐ 2. Nch Open Drain  ☐ 2. Output Only ☐ 2. Output Only ☐ 2. Output Only ☐ 2. Output Only ☐ 2. Nch Open Drain ☐ 2. Nch Open Drain ☐ 2. Nch Open Drain ☐ 2. Nch Open Drain ☐ 2. Nch Open Drain |

# 3.3 Option Specifications and Selection Message

Screen that can be selected as function options set on the E0C621A are shown below, and their specifications are also described.

#### 1 OSC3 oscillation circuit

```
*** OPTION NO.1 ***
--- OSC 3 SYSTEM CLOCK ---

1. Ceramic
2. CR
3. Not Use

PLEASE SELECT NO.(1) ? 1

1. Ceramic SELECTED
```

Select oscillation circuit which uses OSC3 or OSC4 terminal. Ceramic oscillation circuit is suitable for obtaining stable oscillation frequency, while CR oscillation circuit is recommended when you wish to reduce external components.

If you select ceramic oscillation circuit, you need a ceramic oscillator, a gate capacity, and a drain capacity as external components. If you select CR oscillation circuit, these capacities are mounted internally, so all you need is a resistor.

If you select "Not Use", the system starts on OSC1 oscillation circuit.

#### 2 Watchdog timer

```
*** OPTION NO.2 ***
--- WATCH DOG TIMER ---

1. Use
2. Not Use

PLEASE SELECT NO.(1) ? 1

1. Use SELECTED
```

The system has the internal watchdog timer in order to detect CPU going wildcat.

CPU will be re-initialized if the program does not reset the watchdog timer for 3–4 seconds. Select whether you use this watchdog timer.

### 3 Input interrupt (K00-K03)

```
*** OPTION NO.3 ***
--- INTERRUPT (K00-K03) ---

1. K00
2. K00,K01
3. K00,K01,K02
4. K00,K01,K02,K03

PLEASE SELECT NO.(4) ? 4

4. K00,K01,K02,K03 SELECTED
```

Select among terminals K00–K03 the set that generates the input interrupt factor.

You can select one of four sets of input interrupt generating terminals, from K00 terminal only to all four terminals K00–K03.

You must select at least one terminal (K00) from the terminals K00–K03 as an input interrupt factor generating terminal. If you do not need any of the four terminals to generate interrupt, mask the interrupt mask register EIK0 by the program not to generate any interrupt request to CPU.

# 4 Input interrupt (K10–K13)

```
*** OPTION NO.4 ***
--- INTERRUPT (K10-K13) ---

1. K10
2. K10,K11
3. K10,K11,K12
4. K10,K11,K12,K13

PLEASE SELECT NO.(4) ? 1

1. K10 SELECTED
```

Select among terminals K10–K13 the set that generates the input interrupt factor.

You can select one of four sets of input interrupt generating terminals, from K10 terminal only to all four terminals K10–K13.

You must select at least one terminal (K10) from the terminals K10–K13 as an input interrupt factor generating terminal. If you do not need any of the four terminals to generate interrupt, mask the interrupt mask register EIK1 by the program not to generate any interrupt request to CPU.

### 5 Input interrupt noise rejector (K10–K13)

```
*** OPTION NO.5 ***
--- INTERRUPT NOISE REJECTOR (K10-K13) ---

1. Use
2. Not Use

PLEASE SELECT NO.(1) ? 1

1. Use SELECTED
```

In order to avoid misgeneration of interrupt by noise or chattering to input terminals, a noise rejector circuit which operates at 4 kHz sampling is prepared in each input interrupt circuit for terminals K00–K03 and for K10–K13. Since the circuit for terminals K10–K13 responds to input interrupt at a higher speed, you can select not to use the noise rejector circuit.

#### 6 Input port pull-up resistor

| Ulipu                    | Port                                                 | puu u   | P | 105                  |                              |                                            |                                                                                              |
|--------------------------|------------------------------------------------------|---------|---|----------------------|------------------------------|--------------------------------------------|----------------------------------------------------------------------------------------------|
| *** OP                   | rion no                                              | 0.6 *** |   |                      |                              |                                            |                                                                                              |
| IN PORT PULL UP RESISTOR |                                                      |         |   |                      |                              |                                            |                                                                                              |
|                          | K00                                                  |         |   |                      |                              | Resistor<br>Direct                         |                                                                                              |
| PLEASE                   | SELECT                                               | NO.(1)  | ? | 1.                   |                              |                                            |                                                                                              |
|                          | K01                                                  |         |   |                      |                              | Resistor<br>Direct                         |                                                                                              |
| PLEASE                   | SELECT                                               | NO.(1)  | ? | 1.                   |                              |                                            |                                                                                              |
|                          | K02                                                  |         |   |                      |                              | Resistor<br>Direct                         |                                                                                              |
| PLEASE                   | SELECT                                               | NO.(1)  | ? | 14                   |                              |                                            |                                                                                              |
|                          | K03                                                  |         |   |                      |                              | Resistor<br>Direct                         |                                                                                              |
| PLEASE                   | SELECT                                               | NO.(1)  | ? | 14                   |                              |                                            |                                                                                              |
|                          | K10                                                  |         |   |                      |                              | Resistor<br>Direct                         |                                                                                              |
| PLEASE                   | SELECT                                               | NO.(1)  | ? | 2 🎝                  |                              |                                            |                                                                                              |
|                          | K11                                                  |         |   |                      |                              | Resistor<br>Direct                         |                                                                                              |
| PLEASE                   | SELECT                                               | NO.(1)  | ? | 2 🎝                  |                              |                                            |                                                                                              |
|                          | K12                                                  |         |   |                      |                              | Resistor<br>Direct                         |                                                                                              |
| PLEASE                   | SELECT                                               | NO.(1)  | ? | 24                   |                              |                                            |                                                                                              |
|                          | K13                                                  |         |   |                      |                              | Resistor<br>Direct                         |                                                                                              |
| PLEASE                   | SELECT                                               | NO.(1)  | ? | 2 🎩                  |                              |                                            |                                                                                              |
|                          | K00<br>K01<br>K02<br>K03<br>K10<br>K11<br>K12<br>K13 |         |   | 1.<br>1.<br>1.<br>2. | With<br>With<br>With<br>Gate | Resistor<br>Resistor<br>Resistor<br>Direct | SELECTED<br>SELECTED<br>SELECTED<br>SELECTED<br>SELECTED<br>SELECTED<br>SELECTED<br>SELECTED |
|                          |                                                      |         |   |                      |                              |                                            |                                                                                              |

Select "With Resistor" if you wish to use pull-up resistor for each of input ports K00–K03 and K10–K13, and "Gate Direct" if not. The pull-up circuit contains the regular pull-up and the feed back pull-up as shown in Figure 3.3.1.

The time constant of input gate capacity and pull-up resistor may generate a time lag in wave rise, when you shift the state of input port from low level (Vss) to high level (VDD) by using pull-up resistor.

Therefore, write proper waiting time in program before taking input port.

If you select "Gate Direct", be sure not to create input floating state.

Select "With Resistor" in the option table above, as to input ports to be not used.

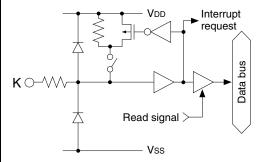

Fig. 3.3.1 Configuration of pull-up resistor

#### 7 Output port specification (R00-R03, R10, R11, R20)

```
*** OPTION NO.7 ***
--- OUT PORT SPECIFICATION ---
                        1. C-MOS
2. Nch-Open Drain
        R00
PLEASE SELECT NO.(1) ? 21
                        1. C-MOS
        R01
                        2. Nch-Open Drain
PLEASE SELECT NO.(1) ? 21
        R02
                        1. C-MOS
                        2. Nch-Open Drain
PLEASE SELECT NO.(1) ? 24
        R03
                        1. C-MOS
2. Nch-Open Drain
PLEASE SELECT NO.(1) ? 22
        R10
                        1. C-MOS
                        2. Nch-Open Drain
PLEASE SELECT NO.(1) ? 1
        R11
                        1. C-MOS
                        2. Nch-Open Drain
PLEASE SELECT NO.(1) ? 11
        R20
                        1. C-MOS
                        2. Nch-Open Drain
PLEASE SELECT NO.(1) ? 14
        R00
                        2. Nch-Open Drain
                                             SELECTED
                        2. Nch-Open Drain
                                             SELECTED
        R02
                        2. Nch-Open Drain
                                             SELECTED
        R03
                        2. Nch-Open Drain
                                             SELECTED
        R10
                        1. C-MOS
                                    SELECTED
        R11
                           C-MOS
                                    SELECTED
        R20
                        1. C-MOS
                                    SELECTED
```

Select output specification of output ports R00–R03, R10, R11 and R20.

Either "Complementary (C-MOS)" output or "Nch Open Drain" output may be selected for each output port.

If you are using output for key matrix structure, select "Nch Open Drain".

In this case, input port pull-up resistors should be "With Resistor".

Select "Complementary (C-MOS)" output for all unused output ports.

Figure 3.3.2 shows the configuration of output circuit.

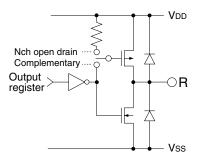

Fig. 3.3.2 Configuration of output circuit

## 8 R12 output port specification

```
*** OPTION NO.8 ***

--- R12 OUT PORT SPECIFICATION ---

1. C-MOS
2. Nch-Open Drain

PLEASE SELECT NO.(1) ? 2

2. Nch-Open Drain SELECTED
```

Select output specification of R12 output port. Either "Complementary (C-MOS)" output or "Nch Open Drain" output may be selected.

The circuit configuration is the same with that of output ports R00–R03, R10, R11 and R20.

Select "Complementary (C-MOS)" output if you are not using R12 output port.

#### 9 R12 output port type

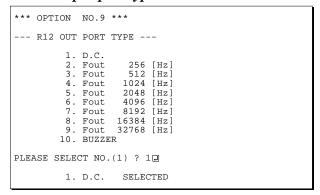

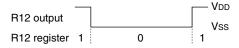

Fig. 3.3.3 Waveform of R12 DC output

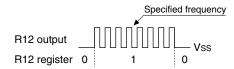

Fig. 3.3.4 Waveform of R12 FOUT output

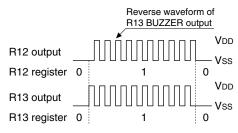

Fig. 3.3.5 Waveform of R12 BUZZER output

Select output type of R12 output port. You have three choices. Select one output type from DC output, FOUT output, or BUZZER output. However, you must select BUZZER output for R13 output port type if you select BUZZER output here.

If you do not use R12 output port, select DC output.

In case of selecting DC output
 The port R12 is set in high level (VDD) output by setting "1" on the R12 register, and low level (Vss) by setting "0".

This output type is the same as that of R00–R03, R10, R11 and R20 output ports.

Figure 3.3.3 shows the waveform.

• In case of selecting FOUT output
The port R12 is set in low level (Vss) output by
setting "0" on the R12 register, and by setting "1"
a square wave at specified frequency with 50%
duty and amplitude VDD-Vss. You have eight
choices for frequency, from 256 Hz up to 32,768
Hz. Select one in the list.

FOUT output is normally used to supply clock to other devices, but be careful because it creates hazard at the break of square waves.

Figure 3.3.4 shows the waveform.

In case of selecting BUZZER output
 The port R12 is set in low level (Vss) output by setting "0" on the R12 register, and by setting "1" a square wave at specified frequency with 50% duty and amplitude VDD-Vss.

BUZZER output from port R12 is the reverse wave of R13 BUZZER output, you must select BUZZER output for R13 output port type if you select BUZZER output here. This doubles the effective voltage applied to the piezo-electric buzzer, and enables direct driving only by the protective circuit against generation of counter electromotive force by the piezo-electric buzzer. Frequency is specified by R13 output port specification.

Figure 3.3.5 shows the waveform.

# 10 R13 output port specification

```
*** OPTION NO.10 ***
--- R13 OUT PORT SPECIFICATION ---

1. C-MOS
2. Nch-Open Drain

PLEASE SELECT NO.(1) ? 2 2

2. Nch-Open Drain SELECTED
```

Select output specification of R13 output port. Either "Complementary (C-MOS)" output or "Nch Open Drain" output may be selected.

The circuit configuration is the same as that of output ports R00–R03, R10, R11 and R20.

Select "Complementary (C-MOS)" output if you are not using R13 output port.

#### 11 R13 output port type

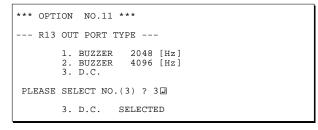

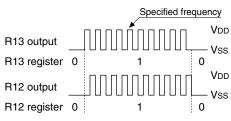

Fig. 3.3.6 Waveform of R13 BUZZER output

Select output type of R13 output port. You have two choices. Select either DC output or BUZZER output.

If you do not use R13 output port, select DC output.

• In case of selecting DC output
The port R13 is set in high level (VDD) output by
setting "1" on the R13 register, and low level
(Vss) by setting "0".

This output type is the same with R00–R03, R10, R11 and R20 output port.

In case of selecting BUZZER output
 The port R13 is set in low level (Vss) output by setting "0" on the R13 register, and by setting "1" a square wave at specified frequency with 50% duty and amplitude VDD-Vss.

If you select BUZZER output for R13 output port type, you may also select BUZZER output for R12. In this case, you can achieve direct driving of piezo-electric buzzer between output ports R12 and R13 only with the protective circuit. Specify frequency either 2,048 Hz or 4,096 Hz. Figure 3.3.6 shows the waveform.

### 12 I/O port function

| *** OPTION NO.12 *** |                          |         |     |     |            |              |                                              |  |
|----------------------|--------------------------|---------|-----|-----|------------|--------------|----------------------------------------------|--|
| I/O                  | PORT I                   | FUNCTIO | N · |     |            |              |                                              |  |
|                      | P00                      |         |     |     |            | PORT<br>PORT |                                              |  |
| PLEASE               | SELECT                   | NO.(1)  | ?   | 1,  |            |              |                                              |  |
|                      | P01                      |         |     |     |            | PORT<br>PORT |                                              |  |
| PLEASE               | SELECT                   | NO.(1)  | ?   | 1.  |            |              |                                              |  |
|                      | P02                      |         |     |     |            | PORT<br>PORT |                                              |  |
| PLEASE               | SELECT                   | NO.(1)  | ?   | 2₽  |            |              |                                              |  |
|                      | P03                      |         |     |     |            | PORT<br>PORT |                                              |  |
| PLEASE               | SELECT                   | NO.(1)  | ?   | 2.⊒ |            |              |                                              |  |
|                      | P00<br>P01<br>P02<br>P03 |         |     | 1.  | I/O<br>OUT | PORT         | SELECTED<br>SELECTED<br>SELECTED<br>SELECTED |  |

Select port function of each I/O port (P00–P03). Each of port P00–P03 can be used for both input and output or for output only.

If you select "Input & Output", the direction of port will be controlled by setting "1" for output and "0" for input on the I/O control register. The I/O control register is only valid for ports specified with I/O function.

The pull-up resistor of an I/O port is switched on by the read signal. It is usually switched off to reduce the leak current. So be careful not to create floating state when you set the port direction as input.

If you select "Output Only", the port will function only as an output port and the I/O control register will become invalid.

Select "Output Only" for the unused I/O ports.

Circuit configuration of I/O port is shown in Figure 3.3.7.

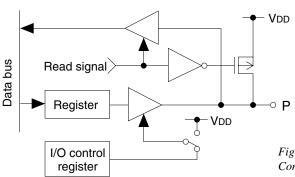

Fig. 3.3.7
Configuration of I/O port circuit

### 13 I/O port specification

```
*** OPTION NO.13 ***
--- I/O PORT SPECIFICATION ---
        POO
                       1. C-MOS
                       2. Nch-Open Drain
PLEASE SELECT NO.(1) ? 12
                       1. C-MOS
        P01
                       2. Nch-Open Drain
PLEASE SELECT NO.(1) ? 1
        P02
                       1. C-MOS
                       2. Nch-Open Drain
PLEASE SELECT NO.(1) ? 2
                       1. C-MOS
                       2. Nch-Open Drain
PLEASE SELECT NO.(1) ? 22
        P00
                       1. C-MOS
                                   SELECTED
                       1. C-MOS
        P01
                                  SELECTED
                                            SELECTED
        P02
                       2. Nch-Open Drain
                       2. Nch-Open Drain
                                            SELECTED
```

Select output specification of any I/O port which is used as an output port. Either "Complementary (C-MOS)" output or "Nch Open Drain" output may be selected.

The circuit configuration of output driver is the same as that of output ports R00–R03, R10, R11 and R20.

Select "Complementary (C-MOS)" output for an unused I/O port.

#### 14 R33 (REM) output port type

```
*** OPTION NO.14 ***
--- R33 OUT PORT TYPE ---

1. REM
2. D.C.

PLEASE SELECT NO.(1) ? 2

2. D.C. SELECTED
```

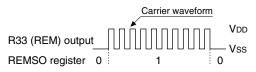

Fig. 3.3.8 Waveform of R33 REM output (soft timer mode)

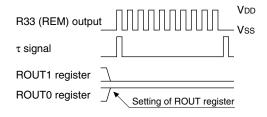

Fig. 3.3.9 Waveform of R33 REM output (hard timer mode)

Select output type of R33 (REM) output port. You have two choices, REM output or DC output. Either type may be selected.

Output specification is complementary output only. Select DC output if you are not using R33 (REM) output port.

In case of selecting REM output
 Select this output type if you are using the port
 R33 to output transmission wave for remote
 controlling. You have two modes of control, soft
 timer and hard timer. Either mode can be selected
 by software.

When using the soft timer mode, the port R33 (REM) is set in low level (Vss) output by setting "1" on REMC register and "0" on REMSO register. By setting "1" on REMSO register, you will have a carrier wave with amplitude VDD–Vss. Frequency division ratio from original oscillation (OSC3) and duty of the output wave are decided by the values set on RCDIV register and RCDUTY register respectively.

If you are using hard timer mode, set "1" on REMC register as in soft timer mode and a value "1"-"3" on 2-bit ROUT register, and the carrier wave is output for a period of t-value. After expiration of the period, output wave will automatically return to low level (Vss).

In this mode, the system outputs the carrier wave for a unit time t. The value is decided by setting "0" or "3" on 2-bit RT register. Frequency division ratio and duty are set on RCDIV register and RCDUTY register as in soft timer mode.

Figures 3.3.8 and 3.3.9 show the output waveforms of two modes.

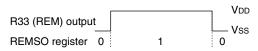

Fig. 3.3.10 Waveform of R33 DC output

• In case of selecting DC output
If you set "0" on REMC register and "1" on
REMSO register, the output from R33 (REM) port
will be high level (VDD). If you set "0" on
REMSO, R33 output will be low level (Vss). This
output type is the same as that of R00–R03, R10,

Figure 3.3.10 shows the output waveform.

R11 and R20 output ports.

#### 15 LCD common duty

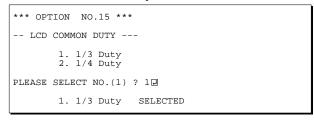

Table 3.3.1 Common duty selection standard

| Number of LCD segment drives | Common duty |
|------------------------------|-------------|
| 1–96                         | 1/3         |
| 97–128                       | 1/4         |

Select the liquid crystal segment driver duty. If you select 1/3 duty, 96 segments at the most can be driven with 3 COM terminals and 32 SEG terminals. If you select 1/4 duty, as many as 128 segments can be driven with 4 COM terminals and 32 SEG terminals.

In case of 1/3 duty, COM0–COM2 of COM terminals are valid, and COM3 always outputs OFF signal.

Figure 3.3.11 shows the driver waveform.

The table below gives the recommended criterion for driver duty selection.

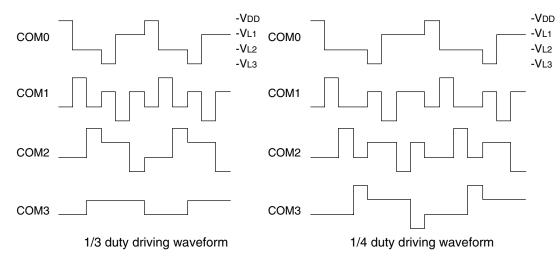

Fig. 3.3.11 Drive waveform of COM terminals

# 3.4 FOG621A Quick Reference

#### Starting command and input/output files

Execution file: FOG621A.EXE

Starting command: FOG621A I I indicates the Return key.

*Input file:* C21AXXXF.DOC (Function option document file, when modifying)

Output file: C21AXXXF.DOC (Function option document file)
C21AXXXF.HEX (Function option HEX file)

#### ■ Display example

```
E0C621A FUNCTION OPTION GENERATOR. --- Ver 2.20A
EFFFFFFFFF
              PPPPPPPP
                               SSSSSSS
                                               00000000
                                                                      MMM
EEEEEEEEE
              PPPPPPPPPP
                                    SSSS
                                              000
                                                             NNNN
                               SSS
                                                     000
                                                                      NNN
                             SSS
EEE
              ppp
                      PPP
                                      SSS
                                             000
                                                      000
                                                             NNNNN
                                                                      MMM
EEE
              PPP
                      PPP
                              SSS
                                             000
                                                       000
                                                             NNNNNN
                                                                      NNN
REFERENCE
              рррррррррр
                               SSSSSS
                                             000
                                                       000
                                                             NNN NNN NNN
              PPPPPPPP
                                                       000
EEEEEEEE
                                   SSSS
                                             000
                                                             NNN
EEE
              PPP
                                     SSS
                                             000
                                                       000
                                                             MMM
                                                                    NNNNN
                                                       000
                                      SSS
EEEEEEEEE
              PPP
                             SSSS
                                      SSS
                                              000
                                                     000
                                                             NNN
                                                                      NNN
                               SSSSSSS
                                               00000000
EEEEEEEE
               (C) COPYRIGHT 1998 SEIKO EPSON CORP.
         THIS SOFTWARE MAKES NEXT FILES.
                            ... FUNCTION OPTION HEX FILE.
... FUNCTION OPTION DOCUMENT FILE.
             C21AXXXE HEX
             C21AXXXF.DOC
```

```
*** EOC621A USER'S OPTION SETTING. --- Ver 2.20A ***

CURRENT DATE IS 97/02/03

PLEASE INPUT NEW DATE :
```

STRIKE ANY KEY.

```
*** OPERATION SELECT MENU ***

1. INPUT NEW FILE
2. EDIT FILE
3. RETURN TO DOS

PLEASE SELECT NO.?
```

```
*** OPERATION SELECT MENU ***

1. INPUT NEW FILE
2. EDIT FILE
3. RETURN TO DOS

PLEASE SELECT NO.? 1 UPLEASE INPUT FILE NAME? C21A0A0 UPLEASE INPUT USER'S NAME? SEIKO EPSON CORP. UPLEASE INPUT USER'S NAME? SEIKO EPSON CORP. UPLEASE INPUT ANY COMMENT

(ONE LINE IS 50 CHR)? ED MARKETING DEPARTMENT UPLEASE INPUT ANY COMMENT

2 421-8 HINO HINO-SHI TOKYO 191-8501 JAPAN UPLEASE INPUT UPLEASE INPUT
```

```
PLEASE INPUT FILE NAME? C21A0A0 
EXISTS OVERRRITE(Y/N)? NI
PLEASE INPUT FILE NAME? C21A0B0 
PLEASE INPUT USER'S NAME?
```

#### Start-up message

When FOG621A is started, the start-up message is displayed.

For "STRIKE ANY KEY.", press any key to advance the program execution.

To suspend execution, press the "CTRL" and "C" keys together: the sequence returns to the DOS command level.

#### Date input

Enter the 2-digit year, month, and day of the month by delimiting them with a slash ("/"). When not modifying the date, press the RETURN key " " to continue.

#### Operation selection menu

Enter a number from 1 to 3 to select a subsequent operation.

- To set new function options.
- 2. To modify the document file.
- To terminate FOG621A.

#### Setting new function options

Select "1" on the operation selection menu.

- (1) Enter the file name.
- (2) Enter the customer's company name.
- (3) Enter any comment.

(Within 50 characters x 10 lines) Next, start function option setting from option No. 1.

In case a function option document file with the same name as the file name specified in the current drive exists, the user is asked whether overwrition is desired. Enter "Y" or "N" accordingly.

```
*** OPERATION SELECT MENU ***
           1. INPUT NEW FILE
            2. EDIT FILE
           3. RETURN TO DOS
PLEASE SELECT NO.? 2
*** SOURCE FILE(S) ***
C21A0A0
                       C21A0B0
                                               C21A0C0
                                                                              ..(1)
PLEASE INPUT FILE NAME? C21A0A0 PLEASE INPUT USER'S NAME? PLEASE INPUT ANY COMMENT (ONE LINE IS 50 CHR)? PLEASE INPUT EDIT NO.? 4
                                                                              ..(2)
                                                                              ..(3)
                                                                              .. (5)
(Modifying function option settings)
PLEASE INPUT EDIT NO.? E
```

In step (1), if no modifiable source exists, the following message is displayed and the FOG621A program will be terminated.

```
*** SOURCE FILE(S) ***
FUNCTION OPTION DOCUMENT FILE IS NOT FOUND.
```

In step (2), if the function option document file is not in the current drive, the following message is displayed, prompting entry of other file name.

```
PLEASE INPUT FILE NAME? C21A0NO PUNCTION OPTION DOCUMENT FILE IS NOT FOUND.
PLEASE INPUT FILE NAME?
```

```
*** OPTION NO.2 ***

--- WATCH DOG TIMER ---

1. Use
2. Not Use

PLEASE SELECT NO.(1) ? 1
```

```
END OF OPTION SETTING.
DO YOU MAKE HEX FILE (Y/N) ? Y ...(I)

*** OPTION EPROM SELECT MENU ***

1. 27C64
2. 27C128
3. 27C256
4. 27C512

PLEASE SELECT NO.? 2 ...(2)
2. 27C128 SELECTED

MAKING FILE(S) IS COMPLETED.

*** OPERATION SELECT MENU ***

1. INPUT NEW FILE
2. EDIT FILE
3. RETURN TO DOS

PLEASE SELECT NO.?
```

#### Modifying function option settings

Select "2" on the operation selection menu.

- (1) Will display the files on the current drive.
- (2) Enter the file name.
- (3) Enter the customer's company name.
- (4) Enter any comment.

  Previously entered data can be used by pressing the RETURN key "□" at (3) and (4).
- (5) Enter the number of the function option to be modified. When selection of one option is complete, the system prompts entry of another function option number. Repeat selection until all options to be modified are selected. Enter "E¬" to end option setting. Then, move to the confirmation procedure for HEX file generation.

#### **Option** selection

The selections for each option correspond one to one to the option list. Enter the selection number. The value in parentheses ( ) indicates the default value, and is set when only the RETURN key "" is pressed.

In return, the confirmation is displayed. When you wish to modify previously set function options in the new setting process, enter "B 🖃" to return 1 step back to the previous function option setting operation.

#### EPROM selection

When setting function options setting is completed, the following message is output to ask the operator whether to generate the HEX file.

- (1) When debugging the program with EVA621AR, HEX file is needed, so enter "Y \( \begin{align\*} \text{...} If "N \( \begin{align\*} \text{...} Is entered, no HEX file is generated and only document file is generated.
- (2) For the option ROM selection menu displayed when "Y !!" is entered in Step (1), select the EPROM to be used for setting EVA621AR options.

When a series of operations are complete, the sequence returns to the operation selection menu.

# 3.5 Sample Files

### **■** Example of function option document file

```
* E0C621A FUNCTION OPTION DOCUMENT V 2.20A
* FILE NAME
             C21A0A0F.DOC
* USER'S NAME SEIKO EPSON CORP.
* INPUT DATE 1998/10/02
* COMMENT
             ED MARKETING DEPARTMENT
             421-8 HINO HINO-SHI TOKYO 191-8501 JAPAN
              TEL 042-587-5816
              FAX 042-587-5624
* OPTION NO.1
* < OSC 3 SYSTEM CLOCK >
    CERAMIC ----- SELECTED
OPT01 01
* OPTION NO.2
* < WATCH DOG TIMER >
    USE ----- SELECTED
* OPTION NO.3
* < INTERRUPT (K00-K03) >
    K00,K01,K02,K03 ----- SELECTED
OPT03 04
* OPTION NO.4
* < INTERRUPT (K10-K13) >
    K10,K11,K12,K13 ----- SELECTED
OPT04 04
* OPTION NO.5
* < INTERRUPT NOISE REJECTOR (K10-K13) >
     USE
OPT05 01
* OPTION NO.6
* < IN PORT PULL UP RESISTOR >
     K00 WITH RESISTOR ---- SELECTED K01 WITH RESISTOR ---- SELECTED K02 WITH RESISTOR ---- SELECTED
     K03 WITH RESISTOR ---- SELECTED
    K10 WITH RESISTOR ---- SELECTED
     K11 WITH RESISTOR ---- SELECTED
     K12 WITH RESISTOR ---- SELECTED K13 WITH RESISTOR ---- SELECTED
OPT06 01 02 03 04 05 06 07 08
* OPTION NO.7
* < OUT PORT SPECIFICATION >
     R00 C-MOS ----- SELECTED
     R01 C-MOS
R02 C-MOS
R03 C-MOS
                ----- SELECTED
                ----- SELECTED
     R10 C-MOS ----- SELECTED
    R11 C-MOS ----- SELECTED
     R20 C-MOS ----- SELECTED
OPT07 01 03 05 07 09 11 13
```

```
* OPTION NO.8
* < R12 OUT PORT SPECIFICATION >
   C-MOS -----
OPT08 01
* OPTION NO.9
* < R12 OUT PORT TYPE >
   D.C. ----- SELECTED
OPT09 01
* OPTION NO.10
* < R13 OUT PORT SPECIFICATION >
 C-MOS ----- SELECTED
OPT10 01
* OPTION NO.11
* < R13 OUT PORT TYPE >
    D.C. ----- SELECTED
OPT11 01
* OPTION NO.12
* < I/O PORT FUNCTION >
    P00 I/O PORT ----- SELECTED
    P01 I/O PORT ----- SELECTED
    PO2 I/O PORT ----- SELECTED
    P03 I/O PORT ----- SELECTED
OPT12 01 03 05 07
* OPTION NO.13
* < I/O PORT SPECIFICATION >
    P00 C-MOS ----- SELECTED
    P01 C-MOS ----- SELECTED
   P02 C-MOS ------ SELECTED
P03 C-MOS ----- SELECTED
OPT13 01 03 05 07
* OPTION NO.14
* < R33 OUT PORT TYPE >
   REM ----- SELECTED
OPT14 01
* OPTION NO.15
* < LCD COMMON DUTY >
    1/3 DUTY ----- SELECTED
OPT15 01
* SEIKO EPSON'S AREA
OPT16
OPT17
OPT18
OPT19
OPT20
```

#### **3 FUNCTION OPTION GENERATOR FOG621A**

```
OPT21
*
*
OPT22
*
*
OPT23
*
*
OPT24
*
*
OPT25 01 02 03 04
*
*
OPT26
*
*
OPT27
*
*
OPT27
*
OPT28
*
OPT29
\END
```

Note End mark "\\END" may be used instead of "\\END" depending on the PC used. (The code of \ and \(\neq\) is 5CH.)

# 4 SEGMENT OPTION GENERATOR SOG621A

#### 4.1 SOG621A Outline

With the 4-bit single-chip E0C621A microcomputers, the customer may select the LCD segment options. By modifying the mask patterns of the E0C621A according to the selected options, the system can be customized to meet the specifications of the target system.

The Segment Option Generator SOG621A is a software tool for generating data file used to generate mask patterns. From the data file created with SOG621A, the E0C621A mask pattern is automatically generated by a general purpose computer.

The HEX file for the evaluation board (EVA621AR) segment option ROM is simultaneously generated with the data file.

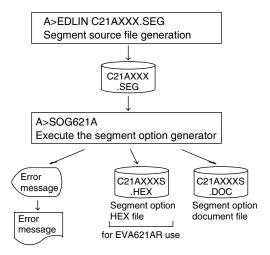

Fig. 4.1.1 SOG621A execution flow

The operating method is same as for the E0C62 Family. Refer to the "E0C62 Family Development Tool Reference Manual" for details.

# 4.2 Option List

| TEDMINIAL          | ADDRESS                                                                                                    |     |     |          |   |     |                         |                          |                      |   |   |                                    |                   |  |  |
|--------------------|----------------------------------------------------------------------------------------------------|-----|-----|----------|---|-----|-------------------------|--------------------------|----------------------|---|---|------------------------------------|-------------------|--|--|
| TERMINAL COM0 COM1 |                                                                                                    |     | 1   | COM2 COM |   |     | ОМ                      | 3                        | OUTPUT SPECIFICATION |   |   |                                    |                   |  |  |
| NAME               | Н                                                                                                    | L   | D   | Н        | L | D   | Н                       | L                        | D                    | Н | L | D                                  |                   |  |  |
| SEG0               |                                                                                                    |     |     |          |   |     |                         |                          |                      |   |   |                                    | SEG output        |  |  |
| SEG1               |                                                                                                    |     |     |          |   |     |                         |                          |                      |   |   |                                    | DC output ☐ C ☐ N |  |  |
| SEG2               |                                                                                                    |     |     |          |   |     |                         |                          |                      |   |   |                                    | SEG output        |  |  |
| SEG3               |                                                                                                    |     |     |          |   |     |                         |                          |                      |   |   |                                    | DC output ☐ C ☐ N |  |  |
| SEG4               |                                                                                                    |     |     |          |   |     |                         |                          |                      |   |   |                                    | SEG output        |  |  |
| SEG5               |                                                                                                    |     |     |          |   |     |                         |                          |                      |   |   |                                    | DC output ☐ C ☐ N |  |  |
| SEG6               |                                                                                                    |     |     |          |   |     |                         |                          |                      |   |   |                                    | SEG output        |  |  |
| SEG7               |                                                                                                    |     |     |          |   |     |                         |                          |                      |   |   |                                    | DC output ☐ C ☐ N |  |  |
| SEG8               |                                                                                                    |     |     |          |   |     |                         |                          |                      |   |   |                                    | SEG output        |  |  |
| SEG9               |                                                                                                    |     |     |          |   |     |                         |                          |                      |   |   |                                    | DC output ☐ C ☐ N |  |  |
| SEG10              |                                                                                                    |     |     |          |   |     |                         |                          |                      |   |   |                                    | SEG output        |  |  |
| SEG11              |                                                                                                    |     |     |          |   |     |                         |                          |                      |   |   |                                    | DC output ☐ C ☐ N |  |  |
| SEG12              |                                                                                                    |     |     |          |   |     |                         |                          |                      |   |   |                                    | SEG output        |  |  |
| SEG13              |                                                                                                    |     |     |          |   |     |                         |                          |                      |   |   |                                    | DC output ☐ C ☐ N |  |  |
| SEG14              |                                                                                                    |     |     |          |   |     |                         |                          |                      |   |   |                                    | SEG output        |  |  |
| SEG15              |                                                                                                    |     |     |          |   |     |                         |                          |                      |   |   |                                    | DC output ☐ C ☐ N |  |  |
| SEG16              |                                                                                                    |     |     |          |   |     |                         |                          |                      |   |   |                                    | SEG output        |  |  |
| SEG17              |                                                                                                    |     |     |          |   |     |                         |                          |                      |   |   |                                    | DC output ☐ C ☐ N |  |  |
| SEG18              |                                                                                                    |     |     |          |   |     |                         |                          |                      |   |   |                                    | SEG output        |  |  |
| SEG19              |                                                                                                    |     |     |          |   |     |                         |                          |                      |   |   |                                    | DC output ☐ C ☐ N |  |  |
| SEG20              |                                                                                                    |     |     |          |   |     |                         |                          |                      |   |   |                                    | SEG output        |  |  |
| SEG21              |                                                                                                    |     |     |          |   |     |                         |                          |                      |   |   |                                    | DC output ☐ C ☐ N |  |  |
| SEG22              |                                                                                                    |     |     |          |   |     |                         |                          |                      |   |   |                                    | SEG output        |  |  |
| SEG23              |                                                                                                    |     |     |          |   |     |                         |                          |                      |   |   |                                    | DC output ☐ C ☐ N |  |  |
| SEG24              |                                                                                                    |     |     |          |   |     |                         |                          |                      |   |   |                                    | SEG output        |  |  |
| SEG25              |                                                                                                    |     |     |          |   |     |                         |                          |                      |   |   |                                    | DC output ☐ C ☐ N |  |  |
| SEG26              |                                                                                                    |     |     |          |   |     |                         |                          |                      |   |   |                                    | SEG output        |  |  |
| SEG27              |                                                                                                    |     |     |          |   |     |                         |                          |                      |   |   |                                    | DC output ☐ C ☐ N |  |  |
| SEG28              |                                                                                                    |     |     |          |   |     |                         |                          |                      |   |   |                                    | SEG output        |  |  |
| SEG29              |                                                                                                    |     |     |          |   |     |                         |                          |                      |   |   |                                    | DC output ☐ C ☐ N |  |  |
| SEG30              |                                                                                                    |     |     |          |   |     |                         |                          |                      |   |   |                                    | SEG output        |  |  |
| SEG31              |                                                                                                    |     |     |          |   |     |                         |                          |                      |   |   |                                    | DC output ☐ C ☐ N |  |  |
| Legend:            | </td <td>ADD</td> <td>RES</td> <td>S&gt;</td> <td></td> <td></td> <td></td> <td></td> <td></td> <td></td> <td></td> <td colspan="4"><output specification=""></output></td> | ADD | RES | S>       |   |     |                         |                          |                      |   |   | <output specification=""></output> |                   |  |  |
|                    | H: High order address, L: Low order address                                                                                                    |     |     |          |   | ess | C: Complementary output |                          |                      |   |   |                                    |                   |  |  |
|                    | D: Data bit N: Nch ope                                                                                                    |     |     |          |   |     |                         | N: Nch open drain output |                      |   |   |                                    |                   |  |  |
|                    |                                                                                                    |     |     |          |   |     |                         |                          |                      |   |   |                                    |                   |  |  |

Note: 1. Even if there are unused areas, set "---" (hyphens) such that there are no blank columns. 2. When DC output is selected, the display memory of the COM0 column becomes effective.

# 4.3 Segment Ports Output Specifications

For the output specification of the segment output ports SEG0–SEG31, segment output and DC output can be selected in units of two terminals. When used for liquid crystal panel drives, select segment output; when used as regular output port, select DC output. When DC output is selected, either complementary output or Nch open drain output may further be selected.

However, for segment output ports that will not be used, select segment output.

Refer to the "E0C62 Family Development Tool Reference Manual" for the segment option source file creation.

#### ■ When segment output is selected

The segment output port has a segment decoder built-in, and the data bit of the optional address in the segment memory area (0D0H–0EFH) can be allocated to the optional segment.

The segment memory may be allocated only one segment and multiple setting is not possible.

The allocated segment displays when the bit for this segment memory is set to "1", and goes out when bit is set to "0".

Segment allocation is set to H for high address (D, E), to L for low address (0–F), and to D for data bit (0–3) and are recorded in their respective column in the option list. For segment ports that will not be used, write "---" (hyphen) in the H, L, and D columns of COM0–COM3.

#### Examples

• When 1/4 duty is selected

```
0 D00 D01 D02 D03 S
1 D10 D11 D12 D13 S
```

• When 1/3 duty is selected

```
0 D00 D01 D02 --- S
1 D10 D11 D12 --- S
```

#### ■ When DC output is selected

The DC output can be selected in units of two terminals and up to 32 terminals may be allocated for DC output. Also, either complementary output or Nch open drain output is likewise selected in units of two terminals. When the bit for the selected segment memory is set to "1", the segment output port goes high (VDD), and goes low (Vss) when set to "0". Segment allocation is the same as when segment output is selected but for the while the segment memory allocated to COM1–COM3 becomes ineffective. Write three hyphens ("---") in the COM1–COM3 columns in the option list.

#### Example

• When complementary output is set to SEG16 and SEG17, and Nch open drain output is set to SEG18 and SEG19.

```
16 D00 --- --- C
17 D10 --- --- C
18 D20 --- N
19 D30 --- N
```

# 4.4 SOG621A Quick Reference

#### ■ Starting command and input/output files

Execution file: SOG621A.EXE

\_ indicates a blank.

indicates the Return key.

Starting command: SOG621A\_[-H]

A parameter enclosed by [ ] can be omitted.

*Option:* -H: Specifies the segment option document file for input file of SOG621A.

C21AXXXS.DOC (Segment option document file, when -H option use)

Output file: C21AXXXS.DOC (Segment option document file)

C21AXXXS.HEX (Segment option HEX file)

C21AXXX.SEG (Segment option source file)

#### ■ Display example

Input file:

| *** E(                          | OC621A SEGMENT                                                                           | OPTION GENER | ATOR  | Ver 2.20            | A ***   |      |  |  |
|---------------------------------|------------------------------------------------------------------------------------------|--------------|-------|---------------------|---------|------|--|--|
| EEEEEEEEE                       | PPPPPPPP                                                                                 | SSSSSS       | 00000 | 000 1               | NNN     | NNN  |  |  |
| EEEEEEEEE                       | PPPPPPPPPP                                                                               | SSS SSSS     | 000   | 000                 | NNNN    | NNN  |  |  |
| EEE                             | PPP PPP                                                                                  | SSS SSS      | 000   | 000                 | NNNNN   | NNN  |  |  |
| EEE                             | PPP PPP                                                                                  | SSS          | 000   | 000                 | NNNNNN  | NNN  |  |  |
| EEEEEEEEE                       | PPPPPPPPPP                                                                               | SSSSSS       | 000   | 000                 | NNN NNN | NNN  |  |  |
| EEEEEEEEE                       | PPPPPPPP                                                                                 | SSSS         | 000   | 000                 | NNN NNN | INNN |  |  |
| EEE                             | PPP                                                                                      | SSS          | 000   | 000                 | NNN NN  | INNN |  |  |
| EEE                             | PPP                                                                                      | SSS SSS      | 000   | 000                 | NNN 1   | INNN |  |  |
| EEEEEEEEE                       | PPP                                                                                      | SSSS SSS     | 000   | 000                 | NNN     | NNN  |  |  |
| EEEEEEEEE                       | PPP                                                                                      | SSSSSSS      | 00000 | 000                 | NNN     | NN   |  |  |
| SEC                             | (C) COPYRIGHT 1998 SEIKO EPSON CORP.  SEGMENT OPTION SOURCE FILE NAME IS " C21AXXX.SEG " |              |       |                     |         |      |  |  |
| THIS SOFTWARE MAKES NEXT FILES. |                                                                                          |              |       |                     |         |      |  |  |
|                                 | C21AXXXS.HEX<br>C21AXXXS.DOC                                                             | SEGMENT      |       | X FILE.<br>CUMENT F | ILE.    |      |  |  |

\*\*\* E0C621A USER'S OPTION SETTING. --- Ver 2.20A \*\*\*

CURRENT DATE IS 97/02/03

PLEASE INPUT NEW DATE :

STRIKE ANY KEY.

```
*** SOURCE FILE(S) ***

C21a0a0 C21a0B0 C21a0C0 ...(1)

PLEASE INPUT SEGMENT OPTION FILE NAME? C21a0a0 ...(2)

PLEASE INPUT USER'S NAME? SEIKO EPSON CORP. ...(3)

PLEASE INPUT ANY COMMENT

(ONE LINE IS 50 CHR)? ED MARKETING DEPARTMENT ...(4)

? 421-8 HINO HINO-SHI TOKYO 191-8501 JAPAN ...(4)

? TEL 042-587-5816 ...
? FAX 042-587-5624 ...
? ...
```

```
*** SOURCE FILE(S) ***

SEGMENT OPTION SOURCE FILE IS NOT FOUND. ..(5) -H option not use

*** SOURCE FILE(S) ***

SEGMENT OPTION DOCUMENT FILE IS NOT FOUND. ..(6) -H option use
```

```
PLEASE INPUT SEGMENT OPTION SOURCE FILE NAME? C21A0NO DESCRIPTION SOURCE FILE IS NOT FOUND. ...(7) -H option not use

PLEASE INPUT SEGMENT OPTION DOCUMENT FILE NAME? C21A0NO DESCRIPTION DOCUMENT FILE IS NOT FOUND. ...(8) -H option use
```

#### Start-up message

When SOG621A is started, the start-up message is displayed.

For "STRIKE ANY KEY.", press any key to advance the program execution.

To suspend execution, press the "CTRL" and "C" keys together: the sequence returns to the DOS command level.

#### Date input

Enter the 2-digit year, month, and day of the month by delimiting them with a slash ("/"). When not modifying the date, press the RETURN key " " to continue.

#### Input file selection

- (1) Will display the files on the current drive.
- (2) Enter the file name.
- (3) Enter the customer's company name.
- (4) Enter any comment.

(Within 50 characters x 10 lines)

Then, move to the confirmation procedure for HEX file generation.

In step (1), if no modifiable source exists, an error message (5) or (6) will be displayed and the program will be terminated. In step (2), if the specified file name is not found in the current drive, an error message (7) or (8) is displayed, prompting entry of other file name.

```
END OF OPTION SETTING.

DO YOU MAKE HEX FILE (Y/N) ? Y ...(1)

*** OPTION EPROM SELECT MENU ***

1. 27C64
2. 27C128
3. 27C256
4. 27C512

PLEASE SELECT NO.? 2 ...(2)
2. 27C128 SELECTED

MAKING FILE IS COMPLETED.
```

#### EPROM selection

When selecting file is completed, the following message is output to ask the operator whether to generate the HEX file.

- (1) When debugging the program with EVA621AR, HEX file is needed, so enter "Y \( \text{\text{\ti}\text{\text{\texi\text{\text{\text{\texite\tin\tinz{\text{\texi}\text{\text{\text{\texi}\text{\texi}\tilint
- (2) For the option ROM selection menu displayed when "Y \(\subseteq\)" is entered in Step (1), select the EPROM to be used for setting EVA621AR options.

When a series of operations are complete, the SOG621A generates files. If no error is committed while setting segment options, "MAKING FILE IS COMPLETED" will be displayed and the SOG621A program will be terminated.

#### **■** Error messages

|                    | Error message              | Explanation                                                                          |
|--------------------|----------------------------|--------------------------------------------------------------------------------------|
| S                  | (Syntax Error)             | The data was written in an invalid format.                                           |
| N                  | (Segment No. Select Error) | The segment number outside the specificable range was specified.                     |
| R                  | (RAM Address Select Error) | The segment memory address or data bit outside the specificable range was specified. |
| D                  | (Duprication Error)        | The same data (SEG port No., segment memory address, or data bit) was specified      |
|                    |                            | more then once.                                                                      |
| Out Port Set Error |                            | The output specifications were not set in units of two ports.                        |

# 4.5 Sample Files

# **■** Example of input file

| 0  | D02 | E80 | E81 | E82 | S |
|----|-----|-----|-----|-----|---|
| 1  | D01 | E90 | E91 | E92 | S |
| 2  | D03 | EA0 | EA1 | EA2 | S |
| 3  | D41 | EB0 | EB1 | EB2 | S |
| 4  | D40 | EC0 | EC1 | EC2 | S |
| 5  | DA1 | DA2 | DA0 | D93 | S |
| 6  | D90 | D91 | D92 | EB3 | S |
| 7  | EE0 | DB1 | DB0 | DB2 | S |
| 8  | ED2 | ED3 | DE0 | DD0 | S |
| 9  | E71 | E72 | E70 | E63 | S |
| 10 | E60 | E61 | E62 | EA3 | S |
| 11 | E51 | E52 | E50 | E43 | S |
| 12 | E40 | E41 | E42 | DC0 | S |
| 13 | D33 | D32 | D30 | D31 | S |
| 14 | D13 | D12 | D10 | D11 | S |
| 15 | D00 | E83 | EF0 | D20 | S |
| 16 | D81 | D82 | D80 | D73 | S |
| 17 | D70 | D71 | D72 | D42 | S |
| 18 | D61 | D62 | D60 | D53 | S |
| 19 | D50 | D51 | D52 | E93 | S |
| 20 | E00 | E01 | E02 | ED1 | S |
| 21 | E11 | E12 | E10 | E03 | S |
| 22 | E20 | E21 | E22 | ED0 | S |
| 23 | E31 | E32 | E30 | E23 | S |
| 24 | E13 | E33 | E53 | EC3 | S |
| 25 | DD1 | DD2 | DE1 | DE2 | S |
| 26 | EF2 |     |     |     | C |
| 27 | EF3 |     |     |     | C |
| 28 | DF0 |     |     |     | N |
| 29 | DF1 |     |     |     | N |
| 30 | DF2 |     |     |     | N |
| 31 | DF3 |     |     |     | N |

#### **■** Example of output file

```
* E0C621A SEGMENT OPTION DOCUMENT V 2.20A
* FILE NAME
             C21A0A0S.DOC
* USER'S NAME SEIKO EPSON CORP.
* INPUT DATE
             98/10/05
* COMMENT
             ED MARKETING DEPARTMENT
             421-8 HINO HINO-SHI TOKYO 191-8501 JAPAN
             TEL 042-587-5816
             FAX 042-587-5624
* OPTION NO.16
* < LCD SEGMENT DECODE TABLE >
 SEG COMO COM1 COM2 COM3 SPEC
  0 D02 E80 E81 E82
                       S
    D01
         E90
             E91
                  E92
                       S
  1
     D03
         EA0
              EA1
                  EA2
                       S
  3
    D41
         EB0
             EB1
                  EB2
                       S
  4 D40 EC0 EC1 EC
                       S
  5 DA1 DA2 DA0 D93 S
  6 D90 D91 D92 EB3 S
  7
    EE0 DB1 DB0
                  DB2 S
  8
     ED2
         ED3
              DE0
                  DD0
                       S
  9
     E71
         E72
              E70
                  E63
                       S
                      S
 10 E60 E61
             E62
                  EA3
 11 E51 E52 E50 E43 S
 12 E40 E41 E42 DC0 S
 13 D33 D32 D30 D31 S
 14 D13 D12 D10
                  D11 S
 15
    D00
         E83
              EF0
                  D20
 16
    D81
         D82
             D80
                  D73
                       S
 17
    D70 D71 D72
                  D42
                      S
 18 D61 D62 D60 D53
 19 D50 D51 D52 E93 S
 20 E00 E01 E02 ED1 S
 21 E11 E12 E10
                  E03
                       S
 22
     E20
         E21
              E22
                  ED0
 23
     E31
         E32
              E30
                  E23
                       S
    E13 E33 E53
                  EC3
                       S
 2.4
 25 DD1 DD2 DE1 DE2 S
 26 EF2 D21 D22 D23 C
 2.7
    EF3 D43 D63
                  D83 C
 28
    DF0
         DA3
              DB3
                  DC1
                      N
 29
     DF1
         DC2
              DC3
                  DD3
                       Ν
 30 DF2 DE3
             E73
                  EE1
                       N
 31 DF3 EE2 EE3 EF1 N
\\END
```

Note End mark "¥¥END" may be used instead of "\\END" depending on the PC used. (The code of \ and \ is 5CH.)

# 5 ICE CONTROL SOFTWARE ICS621A

#### 5.1 ICS621A Outline

The In-circuit Emulator ICE6200 (ICE62R) connects the target board produced by the user via the EVA621AR and performs real time target system evaluation and debugging by passing through the RS-232C from the host computer and controlling it. The operation on the host computer side and ICE6200 (ICE62R) control is done through the ICE Control Software ICS621A.

The ICS621A has a set of numerous and highly functional emulation commands which provide sophisticated break function, on-the-fly data display, history display, etc., and so perform a higher level of debugging.

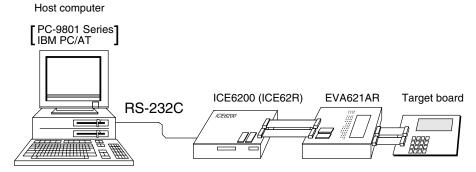

Fig. 5.1.1 Debugging system using ICE6200 (ICE62R)

The functions of the ICE6200 (ICE62R) and commands are same as for the E0C62 Family. Refer to the "E0C62 Family Development Tool Reference Manual" for details.

#### 5.2 ICS621A Restrictions

Take the following precautions when using the ICS621A.

#### ■ ROM Area

The ROM area is limited to a maximum address of FFFH. Assigning data above the FFFH address causes an error.

#### ■ RAM Area

The RAM area is limited to a maximum address of 0FFH. Assigning data above the 0FFH address causes an error.

Memory 0D0H to 0EFH is display memory; 0F0H to 0FFH is I/O memory. (Refer to the "E0C621A Technical Manual" for details.)

#### **■** Undefined Code

The instructions below are not specified for the E0C621A and so cannot be used.

| SLP  |    |     |    |    |      |    |      |
|------|----|-----|----|----|------|----|------|
| PUSH | ΧP | POP | ΧP | LD | XP,r | LD | r,XP |
| PUSH | ΥP | POP | YΡ | LD | YP,r | LD | r,YP |

#### ■ OPTLD Command

In the ICS621A, OPTLD command can be used.

This command loads HEX files (function option and LCD segment option data) into the EVA621AR memory via the ICE6200 (ICE62R).

### **OPTLD**

#### READ HEXA DATA FILE

#### **Format**

```
#OPTLD, 1, <file name> ...(1)
#OPTLD, 2, <file name> ...(2)
```

#### **Function**

- (1) Load function option HEX file in the EVA621AR function option data memory. It is HEX file output by the function option generator and has intel HEX format.
- (2) Load segment option HEX file in the EVA621AR segment option data memory. It is HEX file output by the segment option generator and has intel HEX format.

#### **Examples**

#OPTLD, 1, C21AXXXII ..... C21AXXXF.HEX file is loaded in the function option data memory. #OPTLD, 2, C21AXXXII ..... C21AXXXS.HEX file is loaded in the segment option data memory.

# 5.3 ICS621A Quick Reference

#### ■ Starting command and input/output files

☐ indicates the Return key.

Execution file: ICS621A.BAT (ICS621AJ.EXE) ... for MS-DOS

ICS621AB.BAT (ICS621AW.EXE) ... for PC-DOS

Starting command: ICS621A (ICS621AJ) □ ... for MS-DOS

ICS621AB (ICS621AW) 

... for PC-DOS

Input file: C21AXXXL.HEX (Object file, low-order)

C21AXXXH.HEX (Object file, high-order) C21AXXXD.HEX (Data RAM file) C21AXXXC.HEX (Control file)

Output file: C21AXXXL.HEX (Object file, low-order)

C21AXXXH.HEX (Object file, high-order)

C21AXXXD.HEX (Data RAM file) C21AXXXC.HEX (Control file)

#### **■** Display example

|                                 | *** E0C621A ICE                      | CONTROL | SOFTW. | ARE  | Ver 3.0 | 01 ***  |       |  |
|---------------------------------|--------------------------------------|---------|--------|------|---------|---------|-------|--|
| EEEEEEEEE                       | PPPPPPPP                             | SSSS    | SSSS   | 0000 | 0000    | NNN     | NNN   |  |
| EEEEEEEEE                       | PPPPPPPPPP                           | SSS     | SSSS   | 000  | 000     | NNNN    | NNN   |  |
| EEE                             | PPP PPP                              | SSS     | SSS    | 000  | 000     | NNNNN   | NNN   |  |
| EEE                             | PPP PPP                              | SSS     |        | 000  | 000     | NNNNNN  | NNN   |  |
| EEEEEEEEE                       | PPPPPPPPPP                           | SSSS    | SSS    | 000  | 000     | NNN NNI | NNN I |  |
| EEEEEEEEE                       | PPPPPPPP                             | 5       | SSSS   | 000  | 000     | NNN NI  | NNNNN |  |
| EEE                             | PPP                                  |         | SSS    | 000  | 000     | NNN 1   | NNNNN |  |
| EEE                             | PPP                                  | SSS     | SSS    | 000  | 000     | NNN     | NNNN  |  |
| EEEEEEEEE                       | PPP                                  | SSSS    | SSS    | 000  | 000     | NNN     | NNN   |  |
| EEEEEEEEE                       | PPP                                  | SSSS    | SSSS   | 0000 | 0000    | NNN     | NN    |  |
|                                 | (C) COPYRIGHT 1991 SEIKO EPSON CORP. |         |        |      |         |         |       |  |
| * ICE POWER<br>* DIAGNOST:<br># | R ON RESET *<br>IC TEST OK *         |         |        |      |         |         |       |  |

#### Start-up message

When ICS621A is started, the start-up message is displayed, and a self-test is automatically performed. ICS621A commands are awaited when the program is properly loaded and the # mark is displayed.

Debugging can be done by entering command after the # mark.

The ICS621A program is terminated by entering the Q (Quit) command.

Note Confirm that the cables connected properly, then operate the ICS621A.

#### ■ Error messages

| Error message                | Meaning                           | Recover procedure                                      |
|------------------------------|-----------------------------------|--------------------------------------------------------|
| * COMMUNICATION ERROR        | ICE6200 (ICE62R) is disconnected  | Switch OFF the host power supply, connect cable, and   |
| OR ICE NOT READY *           | or power is OFF.                  | reapply power. Or switch ON power to ICE6200 (ICE62R). |
| * TARGET DOWN (1) *          | Evaluation board is disconnected. | Switch OFF power to ICE, and connect the evaluation    |
|                              | (Check at power ON)               | board. Then, apply power to ICE6200 (ICE62R).          |
| * TARGET DOWN (2) *          | Evaluation board is disconnected. | Switch OFF power to ICE, and connect the evaluation    |
|                              | (Check at command execution)      | board. Then, apply power to ICE6200 (ICE62R).          |
| * UNDEFINED PROGRAM          | Undefined code is detected in the | Convert ROM and FD data with the cross assembler,      |
| CODE EXIST *                 | program loaded from ROM or FD.    | then restart the ICE6200 (ICE62R).                     |
| * COMMAND ERROR *            | A miss occurs by command input.   | Reenter the proper command.                            |
| (No response after power on) | The ICE-to-HOST cable is          | Switch OFF the host power supply, connect cable,       |
|                              | disconnected on the host side.    | and reapply power.                                     |

#### **■** Command list

| Item No. | Function    | Command Format        | Outline of Operation                                            |
|----------|-------------|-----------------------|-----------------------------------------------------------------|
| 1        | Assemble    | #A,a <b>↓</b>         | Assemble command mnemonic code and store at address "a"         |
| 2        | Disassemble | #L,a1,a2 ₽            | Contents of addresses a1 to a2 are disassembled and displayed   |
| 3        | Dump        | #DP,a1,a2 🗐           | Contents of program area a1 to a2 are displayed                 |
|          |             | #DD,a1,a2 ↓           | Content of data area a1 to a2 are displayed                     |
| 4        | Fill        | #FP,a1,a2,d 🗐         | Data d is set in addresses a1 to a2 (program area)              |
|          |             | #FD,a1,a2,d <b>↓</b>  | Data d is set in addresses a1 to a2 (data area)                 |
| 5        | Set         | #G,a↓                 | Program is executed from the "a" address                        |
|          | Run Mode    | #TIM ┛                | Execution time and step counter selection                       |
|          |             | #OTF』                 | On-the-fly display selection                                    |
| 6        | Trace       | #T,a,n ↓              | Executes program while displaying results of step instruction   |
|          |             |                       | from "a" address                                                |
|          |             | #U,a,n ┛              | Displays only the final step of #T,a,n                          |
| 7        | Break       | #BA,a ┛               | Sets Break at program address "a"                               |
|          |             | #BAR,a ┛              | Breakpoint is canceled                                          |
|          |             | #BD↓                  | Break condition is set for data RAM                             |
|          |             | #BDR 🎜                | Breakpoint is canceled                                          |
|          |             | #BR ↓                 | Break condition is set for EVA621AR CPU internal registers      |
|          |             | #BRR ₽                | Breakpoint is canceled                                          |
|          |             | #BM 🎝                 | Combined break conditions set for program data RAM address      |
|          |             |                       | and registers                                                   |
|          |             | #BMR ↓                | Cancel combined break conditions for program data ROM           |
|          |             |                       | address and registers                                           |
|          |             | #BRES ₽               | All break conditions canceled                                   |
|          |             | #BC →                 | Break condition displayed                                       |
|          |             | #BE 🎝                 | Enter break enable mode                                         |
|          |             | #BSYN ⋥               | Enter break disable mode                                        |
|          |             | #BT ⋥                 | Set break stop/trace modes                                      |
|          |             | #BRKSEL,REM 🍱         | Set BA condition clear/remain modes                             |
| 8        | Move        | #MP,a1,a2,a3 <b>↓</b> | Contents of program area addresses a1 to a2 are moved to        |
|          |             |                       | addresses a3 and after                                          |
|          |             | #MD,a1,a2,a3 ₽        | Contents of data area addresses a1 to a2 are moved to addresses |
|          |             |                       | a3 and after                                                    |
| 9        | Data Set    | #SP,a ↓               | Data from program area address "a" are written to memory        |
|          |             | #SD,a┛                | Data from data area address "a" are written to memory           |
| 10       | Change CPU  | #DR ₽                 | Display EVA621AR CPU internal registers                         |
|          | Internal    | #SR 🎝                 | Set EVA621AR CPU internal registers                             |
|          | Registers   | #I 🞝                  | Reset EVA621AR CPU                                              |
|          |             | #DXY↓                 | Display X, Y, MX and MY                                         |
|          |             | #SXY 🎝                | Set data for X and Y display and MX, MY                         |

#### **5 ICE CONTROL SOFTWARE ICS621A**

| Item No. | Function   | Command Format     | Outline of Operation                                           |
|----------|------------|--------------------|----------------------------------------------------------------|
| 11       | History    | #H,p1,p2 <b>→</b>  | Display history data for pointer 1 and pointer 2               |
|          |            | #HB ┛              | Display upstream history data                                  |
|          |            | #HG ┛              | Display 21 line history data                                   |
|          |            | #HP 🎝              | Display history pointer                                        |
|          |            | #HPS,a ┛           | Set history pointer                                            |
|          |            | #HC,S/C/E          | Sets up the history information acquisition before (S),        |
|          |            |                    | before/after (C) and after (E)                                 |
|          |            | #HA,a1,a2 <b>→</b> | Sets up the history information acquisition from program area  |
|          |            |                    | a1 to a2                                                       |
|          |            | #HAR,a1,a2 🗐       | Sets up the prohibition of the history information acquisition |
|          |            |                    | from program area a1 to a2                                     |
|          |            | #HAD ┛             | Indicates history acquisition program area                     |
|          |            | #HS,a ┛            | Retrieves and indicates the history information which executed |
|          |            |                    | a program address "a"                                          |
|          |            | #HSW,a ⊒           | Retrieves and indicates the history information which wrote or |
|          |            | #HSR,a ┛           | read the data area address "a"                                 |
| 12       | File       | #RF,file ┛         | Move program file to memory                                    |
|          |            | #RFD,file ┛        | Move data file to memory                                       |
|          |            | #VF,file ┛         | Compare program file and contents of memory                    |
|          |            | #VFD,file ┛        | Compare data file and contents of memory                       |
|          |            | #WF,file ┛         | Save contents of memory to program file                        |
|          |            | #WFD,file →        | Save contents of memory to data file                           |
|          |            | #CL,file ₽         | Load ICE6200 (ICE62R) set condition from file                  |
|          |            | #CS,file ₽         | Save ICE6200 (ICE62R) set condition to file                    |
|          |            | #OPTLD,1,file ┛    | Load function option data from file                            |
|          |            | #OPTLD,2,file ┛    | Load segment option data from file                             |
| 13       | Coverage   | #CVD₽              | Indicates coverage information                                 |
|          |            | #CVR 🌙             | Clears coverage information                                    |
| 14       | ROM Access | #RP ┛              | Move contents of ROM to program memory                         |
|          |            | #VP→               | Compare contents of ROM with contents of program memory        |
|          |            | #ROM ┛             | Set ROM type                                                   |
| 15       | Terminate  | #Q 🎜               | Terminate ICE and return to operating system control           |
|          | ICE        |                    |                                                                |
| 16       | Command    | #HELP ₽            | Display ICE6200 (ICE62R) instruction                           |
|          | Display    |                    |                                                                |
| 17       | Self       | #CHK ☑             | Report results of ICE6200 (ICE62R) self diagnostic test        |
|          | Diagnosis  |                    |                                                                |

means press the RETURN key.

# 6 MASK DATA CHECKER MDC621A

# 6.1 MDC621A Outline

The Mask Data Checker MDC621A is a software tool which checks the program data (C21AXXXH.HEX and C21AXXXL.HEX) and option data (C21AXXXF.DOC and C21AXXXS.DOC) created by the user and creates the data file (C621AXXX.PAn) for generating mask patterns. The user must send the file generated through this software tool to Seiko Epson.

Moreover, MDC621A has the capability to restore the generated data file (C621AXXX.PA0) to the original file format.

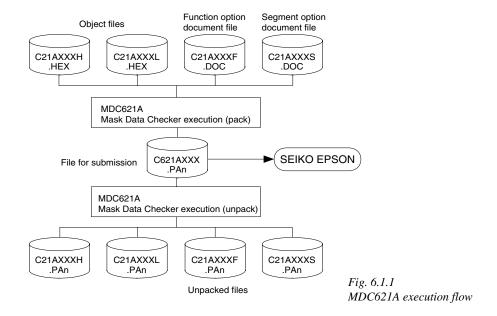

The operating method is same as for the E0C62 Family. Refer to the "E0C62 Family Development Tool Reference Manual" for details.

# 6.2 MDC621A Quick Reference

## Starting command and input/output files

| Execution file:   | MDC621A.EXE                                                                                                    |                              |
|-------------------|----------------------------------------------------------------------------------------------------|------------------------------|
| Starting command: | MDC621A 🕘                                                                                                    | ☑ indicates the Return key.  |
| Input file:       | C21AXXXL.HEX (Object file, low-order) C21AXXXH.HEX (Object file, high-order) C21AXXXF.DOC (Function option document file) C21AXXXS.DOC (Segment option document file) C621AXXX.PAn (Packed file) | When packing When unpacking  |
| Output file:      | C621AXXX.PAn (Packed file) C21AXXXL.PAn (Object file, low-order) C21AXXXH.PAn (Object file, high-order) C21AXXXF.PAn (Function option document file) C21AXXXS.PAn (Segment option document file) | When packing  When unpacking |

# ■ Display examples

|                                                      | *** E0C621A PAG                        | CK / UNPACK PR                                                               | ROGRAM Ver                                                     | 1.00A *                                                     | **                                                                                                    |
|------------------------------------------------------|----------------------------------------|------------------------------------------------------------------------------|----------------------------------------------------------------|-------------------------------------------------------------|----------------------------------------------------------------------------------------------------|
| EEEEEEEEE  EEE  EEE  EEEEEEEEEE  EEE  EEE  EEE  EEEE | PPPPPPPPPPPPPPPPPPPPPPPPPPPPPPPPPPPPPP | \$\$\$\$\$\$\$\$\$\$\$\$\$\$\$\$\$\$\$\$\$\$\$\$\$\$\$\$\$\$\$\$\$\$\$\$\$\$ | 000000<br>000<br>000<br>000<br>000<br>000<br>000<br>000<br>000 | 000 1<br>000 1<br>000 1<br>000 1<br>000 1<br>000 1<br>000 1 | NINN NINN NINNIN NINN NINNINNIN NINN NINN NINN NINN NINN NINNINNINN NINN NINNINNINN NINN NINNINN NINN NINNIN NINN NINNIN NINN NINNIN NINN NINNIN |
|                                                      | PLEAS                                  | 2. UNPACK<br>E SELECT NO.?                                                   |                                                                |                                                             |                                                                                                    |

## Start-up message

When MDC621A is started, the start-up message and operation menu are displayed. Here, the user is prompted to select operation options.

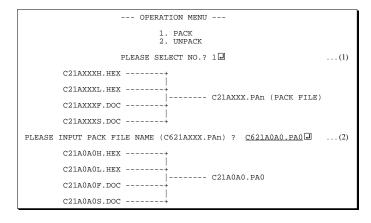

# Packing of data

- (1) Select "1.PACK" in the operation menu.
- (2) Enter the file name.

After submitting the data to Seiko Epson and there is a need to re-submit the data, increase the numeric value of "n" by one when the input is made. (Example: When re-submitting data after "C621AXXX.PA0" has been submitted, the pack file name should be entered as "C621AXXX.PA1".)

With this, the mask file (C621AXXX.PAn) is generated, and the MDC621A program will be terminated.

Submit this file to Seiko Epson.

Note Don't use the data generated with the -N option of the Cross Assembler (ASM621A) as program data.

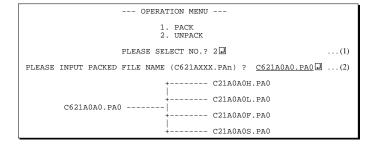

# Unpacking of data

- (1) Select "2.UNPACK" in the operation menu.
- (2) Enter the packed file name.

With this, the mask data file (C621AXXX.PAn) is restored to the original file format, and the MDC621A program will be terminated.

Since the extension of the file name remains as "PAn", it must be renamed back to its original form ("HEX" and "DOC") in order to re-debug or modify the restored file.

# **■** Error messages

# Program data error

| Error Message                                  | Explanation                                                |  |  |  |  |
|------------------------------------------------|------------------------------------------------------------|--|--|--|--|
| 1. HEX DATA ERROR : NOT COLON.                 | There is no colon.                                         |  |  |  |  |
| 2. HEX DATA ERROR : DATA LENGTH. (NOT 00-20h)  | The data length of 1 line is not in the 00–20H range.      |  |  |  |  |
| 3. HEX DATA ERROR : ADDRESS.                   | The address is beyond the valid range of the program ROM.  |  |  |  |  |
| 4. HEX DATA ERROR : RECORD TYPE. (NOT 00)      | The record type of 1 line is not 00.                       |  |  |  |  |
| 5. HEX DATA ERROR : DATA. (NOT 00-FFh)         | The data is not in the range between 00H and 0FFH.         |  |  |  |  |
| 6. HEX DATA ERROR : TOO MANY DATA IN ONE LINE. | There are too many data in 1 line.                         |  |  |  |  |
| 7. HEX DATA ERROR : CHECK SUM.                 | The checksum is not correct.                               |  |  |  |  |
| 8. HEX DATA ERROR : END MARK.                  | The end mark is not: 00000001FF.                           |  |  |  |  |
| 9. HEX DATA ERROR : DUPLICATE.                 | There is duplicate definition of data in the same address. |  |  |  |  |

# Function option data error

| Error Message                         | Explanation                                                  |  |  |  |  |  |
|---------------------------------------|--------------------------------------------------------------|--|--|--|--|--|
| 1. OPTION DATA ERROR : START MARK.    | The start mark is not "\OPTION". (during unpacking) *        |  |  |  |  |  |
| 2. OPTION DATA ERROR : OPTION NUMBER. | The option number is not correct.                            |  |  |  |  |  |
| 3. OPTION DATA ERROR : SELECT NUMBER. | The option selection number is not correct.                  |  |  |  |  |  |
| 4. OPTION DATA ERROR : END MARK.      | The end mark is not "\END" (packing) or "\END" (unpacking).* |  |  |  |  |  |

# Segment option data error

|    |           |     | Error M | /les | sage            | Explanation                                                   |  |  |  |  |  |
|----|-----------|-----|---------|------|-----------------|---------------------------------------------------------------|--|--|--|--|--|
| 1. | SEGMENT D | ATA | ERROR   | :    | START MARK.     | The start mark is not "\SEGMENT". (during unpacking) *        |  |  |  |  |  |
| 2. | SEGMENT D | ATA | ERROR   | :    | DATA.           | The segment data is not correct.                              |  |  |  |  |  |
| 3. | SEGMENT D | ATA | ERROR   | :    | SEGMENT NUMBER. | The SEG No. is not correct.                                   |  |  |  |  |  |
| 4. | SEGMENT D | ATA | ERROR   | :    | SPEC.           | The output specification of the SEG terminal is not correct.  |  |  |  |  |  |
| 5. | SEGMENT D | ATA | ERROR   | :    | END MARK.       | The end mark is not "\\END" (packing) or "\END" (unpacking).* |  |  |  |  |  |

# File error

|                            | Error Message           | Explanation                                                |  |  |  |  |  |  |
|----------------------------|-------------------------|------------------------------------------------------------|--|--|--|--|--|--|
| 1. <file_name></file_name> | FILE IS NOT FOUND.      | The file is not found or the file number set in CONFIG.SYS |  |  |  |  |  |  |
|                            |                         | is less than 10.                                           |  |  |  |  |  |  |
| 2. PACK FILE NA            | MME (File_name) ERROR.  | The packed input format for the file name is wrong.        |  |  |  |  |  |  |
| 3. PACKED FILE             | NAME (File_name) ERROR. | The unpacked input format for the file name is wrong.      |  |  |  |  |  |  |

# System error

| Error Message        | Explanation                    |  |  |  |  |  |  |
|----------------------|--------------------------------|--|--|--|--|--|--|
| 1. DIRECTORY FULL.   | The directory is full.         |  |  |  |  |  |  |
| 2. DISK WRITE ERROR. | Writing on the disk is failed. |  |  |  |  |  |  |

<sup>\*\</sup>sometimes appears as \mathbf{\x}, depending on the personal computer being used.

# APPENDIX A. E0C621A INSTRUCTION SET

|                | Mne-  |         |   |   |   |   | Оре | eratio     | on C | ode        |            |            |         |    | Fla | g                   |     |               |                                                                                                    |
|----------------|-------|---------|---|---|---|---|-----|------------|------|------------|------------|------------|---------|----|-----|---------------------|-----|---------------|----------------------------------------------------------------------------------------------------|
| Classification | monic | Operand | В | Α | 9 | 8 | 7   | 6          | 5    | 4          | 3          | 2          | 1       | 0  | I D | Z C                 | Clo | ock           | Operation                                                                                                 |
| Branch         | PSET  | p       | 1 | 1 | 1 | 0 | 0   | 1          | 0    | p4         | р3         | p2         | p1      | p0 |     |                     | 5   | 5             | NBP ←p4, NPP ← p3~p0                                                                                      |
| instructions   | JP    | s       | 0 | 0 | 0 | 0 | s7  | s6         | s5   | s4         | s3         | s2         | s1      | s0 |     |                     | 5   | 5             | PCB ←NBP, PCP ←NPP, PCS ←s7~s0                                                                            |
|                |       | C, s    | 0 | 0 | 1 | 0 | s7  | s6         | s5   | s4         | s3         | s2         | s1      | s0 |     |                     | 5   | 5             | $PCB \leftarrow NBP, PCP \leftarrow NPP, PCS \leftarrow s7 \sim s0 \text{ if } C=1$                       |
|                |       | NC, s   | 0 | 0 | 1 | 1 | s7  | s6         | s5   | s4         | s3         | s2         | s1      | s0 |     |                     | 5   | 5             | $PCB \leftarrow NBP, PCP \leftarrow NPP, PCS \leftarrow s7 \sim s0 \text{ if } C=0$                       |
|                |       | Z, s    | 0 | 1 | 1 | 0 | s7  | s6         | s5   | s4         | s3         | s2         | s1      | s0 |     |                     | 5   | 5             | $PCB \leftarrow NBP, PCP \leftarrow NPP, PCS \leftarrow s7 \sim s0 \text{ if } Z=1$                       |
|                |       | NZ, s   | 0 | 1 | 1 | 1 | s7  | s6         | s5   | s4         | s3         | s2         | s1      | s0 |     |                     | 5   | 5             | PCB $\leftarrow$ NBP, PCP $\leftarrow$ NPP, PCS $\leftarrow$ s7~s0 if Z=0                                 |
|                | JPBA  |         | 1 | 1 | 1 | 1 | 1   | 1          | 1    | 0          | 1          | 0          | 0       | 0  |     |                     | 5   | 5             | $PCB \leftarrow NBP, PCP \leftarrow NPP, PCSH \leftarrow B, PCSL \leftarrow A$                            |
|                | CALL  | s       | 0 | 1 | 0 | 0 | s7  | s6         | s5   | s4         | s3         | s2         | s1      | s0 |     |                     | 7   | 7             | $M(SP-1) \leftarrow PCP, M(SP-2) \leftarrow PCSH, M(SP-3) \leftarrow PCSL + 1$                            |
|                |       |         |   |   |   |   |     |            |      |            |            |            |         |    |     |                     |     |               | $SP \leftarrow SP-3$ , $PCP \leftarrow NPP$ , $PCS \leftarrow s7 \sim s0$                                 |
|                | CALZ  | s       | 0 | 1 | 0 | 1 | s7  | s6         | s5   | s4         | s3         | s2         | s1      | s0 |     |                     | 7   | 7             | $M(SP-1) \leftarrow PCP, M(SP-2) \leftarrow PCSH, M(SP-3) \leftarrow PCSL+1$                              |
|                |       |         |   |   |   |   |     |            |      |            |            |            |         |    |     |                     |     |               | $SP \leftarrow SP-3, PCP \leftarrow 0, PCS \leftarrow s7 \sim s0$                                         |
|                | RET   |         | 1 | 1 | 1 | 1 | 1   | 1          | 0    | 1          | 1          | 1          | 1       | 1  |     |                     | 7   | 7             | $PCSL \leftarrow M(SP), PCSH \leftarrow M(SP+1), PCP \leftarrow M(SP+2)$                                  |
|                |       |         |   |   |   |   |     |            |      |            |            |            |         |    |     |                     |     |               | $SP \leftarrow SP+3$                                                                                      |
|                | RETS  |         | 1 | 1 | 1 | 1 | 1   | 1          | 0    | 1          | 1          | 1          | 1       | 0  |     |                     | 1   | 2             | $PCSL \leftarrow M(SP), PCSH \leftarrow M(SP+1), PCP \leftarrow M(SP+2)$                                  |
|                |       |         |   |   |   |   |     |            |      |            |            |            |         |    |     |                     |     |               | $SP \leftarrow SP+3, PC \leftarrow PC+1$                                                                  |
|                | RETD  | l       | 0 | 0 | 0 | 1 | l 7 | <i>l</i> 6 | l 5  | <i>l</i> 4 | <i>l</i> 3 | <i>l</i> 2 | 2 11 10 |    |     |                     | 1   | 2             | $PCSL \leftarrow M(SP), PCSH \leftarrow M(SP+1), PCP \leftarrow M(SP+2)$                                  |
|                |       |         |   |   |   |   |     |            |      |            |            |            |         |    |     |                     |     |               | $SP \leftarrow SP+3$ , $M(X) \leftarrow l3 \sim l0$ , $M(X+1) \leftarrow l7 \sim l4$ , $X \leftarrow X+2$ |
| System         | NOP5  |         | 1 | 1 | 1 | 1 | 1   | 1          | 1    | 1          | 1          | 0          | 1       | 1  |     |                     | 5   | 5             | No operation (5 clock cycles)                                                                             |
| control        | NOP7  |         | 1 | 1 | 1 | 1 | 1   | 1          | 1    | 1          | 1          | 1          | 1       | 1  |     |                     | 7   | 7             | No operation (7 clock cycles)                                                                             |
| instructions   | HALT  |         | 1 | 1 | 1 | 1 | 1   | 1          | 1    | 1          | 1          | 0          | 0       | 0  |     |                     | 5   | 5             | Halt (stop clock)                                                                                         |
| Index          | INC   | X       | 1 | 1 | 1 | 0 | 1   | 1          | 1    | 0          | 0          | 0          | 0       | 0  |     |                     | 5   | 5             | $X \leftarrow X+1$                                                                                        |
| operation      |       | Y       | 1 | 1 | 1 | 0 | 1   | 1          | 1    | 1          | 0          | 0          | 0       | 0  |     |                     | 5   | 5             | $Y \leftarrow Y+1$                                                                                        |
| instructions   | LD    | X, x    | 1 | 0 | 1 | 1 | x7  | х6         | x5   | x4         | х3         | x2         | x1      | x0 |     |                     | 5   | 5             | $XH \leftarrow x7 \sim x4, XL \leftarrow x3 \sim x0$                                                      |
|                |       | Y, y    | 1 | 0 | 0 | 0 | у7  | у6         | у5   | y4         | у3         | у2         | y1      | y0 |     |                     | 5   | 5             | $YH \leftarrow y7 \sim y4, YL \leftarrow y3 \sim y0$                                                      |
|                |       | XH, r   | 1 | 1 | 1 | 0 | 1   | 0          | 0    | 0          | 0          | 1          | r1      | r0 |     |                     | 5   | 5             | XH←r                                                                                                    |
|                |       | XL, r   | 1 | 1 | 1 | 0 | 1   | 0          | 0    | 0          | 1          | 0          | r1      | r0 |     |                     | 5   | 5             | XL←r                                                                                                    |
|                |       | YH, r   | 1 | 1 | 1 | 0 | 1   | 0          | 0    | 1          | 0          | 1          | r1      | r0 |     |                     | 5   | 5             | YH←r                                                                                                    |
|                |       | YL, r   | 1 | 1 | 1 | 0 | 1   | 0          | 0    | 1          | 1          | 0          | r1      | r0 |     |                     | 5   | 5             | YL←r                                                                                                    |
|                |       | r, XH   | 1 | 1 | 1 | 0 | 1   | 0          | 1    | 0          | 0          | 1          | r1      | r0 |     |                     | 5   | 5             | $r \leftarrow XH$                                                                                         |
|                |       | r, XL   | 1 | 1 | 1 | 0 | 1   | 0          | 1    | 0          | 1          | 0          | r1      | r0 |     |                     | 5   | 5             | $r \leftarrow XL$                                                                                         |
|                |       | r, YH   | 1 | 1 | 1 | 0 | 1   | 0          | 1    | 1          | 0          | 1          | r1      | r0 |     |                     | 5   | 5             | $r \leftarrow YH$                                                                                         |
|                |       | r, YL   | 1 | 1 | 1 | 0 | 1   | 0          | 1    | 1          | 1          | 0          | r1      | r0 |     |                     | 5   | 5             | $r \leftarrow YL$                                                                                         |
|                | ADC   | XH, i   | 1 | 0 | 1 | 0 | 0   | 0          | 0    | 0          | i3         | i2         | i1      | i0 |     | 11                  | 7   | 7             | XH←XH+i3~i0+C                                                                                             |
|                |       | XL, i   | 1 | 0 | 1 | 0 | 0   | 0          | 0    | 1          | i3         | i2         | i1      | i0 |     | ↑ ↑ 7 XL←XL+i3~i0+C |     | XL←XL+i3~i0+C |                                                                                                    |
|                |       | YH, i   | 1 | 0 | 1 | 0 | 0   | 0          | 1    | 0          | i3         | i2         | i1      | i0 |     | <u> </u>            | 7   | 7             | YH←YH+i3~i0+C                                                                                             |
|                |       | YL, i   | 1 | 0 | 1 | 0 | 0   | 0          | 1    | 1          | i3         | i2         | i1      | i0 |     | <u> </u>            | 7   | 7             | YL←YL+i3~i0+C                                                                                             |

| Classification | Mne-  | 0       |   |   |   |   | Оре        | eratio     | on C       | ode        |    |    |      |            | Flag                                          | Class | On any line                                                                  |
|----------------|-------|---------|---|---|---|---|------------|------------|------------|------------|----|----|------|------------|-----------------------------------------------|-------|------------------------------------------------------------------------------|
| Classification | monic | Operand | В | Α | 9 | 8 | 7          | 6          | 5          | 4          | 3  | 2  | 1    | 0          | IDZC                                          | Cloc  | k Operation                                                                  |
| Index          | СР    | XH, i   | 1 | 0 | 1 | 0 | 0          | 1          | 0          | 0          | i3 | i2 | 2 i1 | i0         | 11                                            | 7     | XH-i3~i0                                                                     |
| operation      |       | XL, i   | 1 | 0 | 1 | 0 | 0          | 1          | 0          | 1          | i3 | i2 | 2 i1 | i0         | 11                                            | 7     | XL-i3~i0                                                                     |
| instructions   |       | YH, i   | 1 | 0 | 1 | 0 | 0          | 1          | 1          | 0          | i3 | i2 | 2 i1 | i0         | 11                                            | 7     | YH-i3~i0                                                                     |
|                |       | YL, i   | 1 | 0 | 1 | 0 | 0          | 1          | 1          | 1          | i3 | i2 | 2 i1 | i0         | 1 1                                           | 7     | YL-i3~i0                                                                     |
| Data           | LD    | r, i    | 1 | 1 | 1 | 0 | 0          | 0          | r1         | r0         | i3 | i2 | 2 i1 | i0         |                                               | 5     | r ← i3~i0                                                                    |
| transfer       |       | r, q    | 1 | 1 | 1 | 0 | 1          | 1          | 0          | 0          | r1 | r( | q1   | q0         |                                               | 5     | r←q                                                                          |
| instructions   |       | A, Mn   | 1 | 1 | 1 | 1 | 1          | 0          | 1          | 0          | n3 | n2 | 2 n1 | n0         |                                               | 5     | $A \leftarrow M(n3 \sim n0)$                                                 |
|                |       | B, Mn   | 1 | 1 | 1 | 1 | 1          | 0          | 1          | 1          | n3 | n2 | 2 n1 | n0         |                                               | 5     | $B \leftarrow M(n3 \sim n0)$                                                 |
|                |       | Mn, A   | 1 | 1 | 1 | 1 | 1          | 0          | 0          | 0          | n3 | n2 | 2 n1 | n0         |                                               | 5     | $M(n3\sim n0) \leftarrow A$                                                  |
|                |       | Mn, B   | 1 | 1 | 1 | 1 | 1          | 0          | 0          | 1          | n3 | n2 | 2 n1 | n0         |                                               | 5     | $M(n3\sim n0) \leftarrow B$                                                  |
|                | LDPX  | MX, i   | 1 | 1 | 1 | 0 | 0          | 1          | 1          | 0          | i3 | i2 | 2 i1 | i0         |                                               | 5     | $M(X) \leftarrow i3 \sim i0, X \leftarrow X+1$                               |
|                |       | r, q    | 1 | 1 | 1 | 0 | 1          | 1          | 1          | 0          | r1 | r( | q1   | q0         |                                               | 5     | $r \leftarrow q, X \leftarrow X+1$                                           |
|                | LDPY  | MY, i   | 1 | 1 | 1 | 0 | 0          | 1          | 1          | 1          | i3 | i2 | 2 i1 | i0         |                                               | 5     | $M(Y) \leftarrow i3 \sim i0, Y \leftarrow Y+1$                               |
|                |       | r, q    | 1 | 1 | 1 | 0 | 1          | 1          | 1          | 1          | r1 | r( | q1   | q0         |                                               | 5     | $r \leftarrow q, Y \leftarrow Y+1$                                           |
|                | LBPX  | MX, l   | 1 | 0 | 0 | 1 | <i>l</i> 7 | <i>l</i> 6 | <i>l</i> 5 | <i>l</i> 4 | 13 | 12 | 2 11 | <i>l</i> 0 |                                               | 5     | $M(X) \leftarrow l3 \sim l0, M(X+1) \leftarrow l7 \sim l4, X \leftarrow X+2$ |
| Flag           | SET   | F, i    | 1 | 1 | 1 | 1 | 0          | 1          | 0          | 0          | i3 | i2 | 2 i1 | i0         | $\uparrow\uparrow\uparrow\uparrow$            | 7     | F←F∀i3~i0                                                                    |
| operation      | RST   | F, i    | 1 | 1 | 1 | 1 | 0          | 1          | 0          | 1          | i3 | i2 | 2 i1 | i0         | $\downarrow \downarrow \downarrow \downarrow$ | 7     | F←F∆i3~i0                                                                    |
| instructions   | SCF   |         | 1 | 1 | 1 | 1 | 0          | 1          | 0          | 0          | 0  | 0  | 0    | 1          | 1                                             | 7     | C←1                                                                          |
|                | RCF   |         | 1 | 1 | 1 | 1 | 0          | 1          | 0          | 1          | 1  | 1  | 1    | 0          | ↓                                             | 7     | C←0                                                                          |
|                | SZF   |         | 1 | 1 | 1 | 1 | 0          | 1          | 0          | 0          | 0  | 0  | 1    | 0          | 1                                             | 7     | Z←1                                                                          |
|                | RZF   |         | 1 | 1 | 1 | 1 | 0          | 1          | 0          | 1          | 1  | 1  | 0    | 1          | ↓                                             | 7     | Z←0                                                                          |
|                | SDF   |         | 1 | 1 | 1 | 1 | 0          | 1          | 0          | 0          | 0  | 1  | 0    | 0          | 1                                             | 7     | D←1 (Decimal Adjuster ON)                                                    |
|                | RDF   |         | 1 | 1 | 1 | 1 | 0          | 1          | 0          | 1          | 1  | 0  | 1    | 1          | <b>1</b>                                      | 7     | D←0 (Decimal Adjuster OFF)                                                   |
|                | EI    |         | 1 | 1 | 1 | 1 | 0          | 1          | 0          | 0          | 1  | 0  | 0    | 0          | 1                                             | 7     | $I \leftarrow 1$ (Enables Interrupt)                                         |
|                | DI    |         | 1 | 1 | 1 | 1 | 0          | 1          | 0          | 1          | 0  | 1  | 1    | 1          | <b>1</b>                                      | 7     | $I \leftarrow 0$ (Disables Interrupt)                                        |
| Stack          | INC   | SP      | 1 | 1 | 1 | 1 | 1          | 1          | 0          | 1          | 1  | 0  | 1    | 1          |                                               | 5     | SP← SP+1                                                                     |
| operation      | DEC   | SP      | 1 | 1 | 1 | 1 | 1          | 1          | 0          | 0          | 1  | 0  | 1    | 1          |                                               | 5     | SP←SP-1                                                                      |
| instructions   | PUSH  | r       | 1 | 1 | 1 | 1 | 1          | 1          | 0          | 0          | 0  | 0  | r1   | r0         |                                               | 5     | $SP \leftarrow SP-1, M(SP) \leftarrow r$                                     |
|                |       | XH      | 1 | 1 | 1 | 1 | 1          | 1          | 0          | 0          | 0  | 1  | 0    | 1          |                                               | 5     | $SP \leftarrow SP-1, M(SP) \leftarrow XH$                                    |
|                |       | XL      | 1 | 1 | 1 | 1 | 1          | 1          | 0          | 0          | 0  | 1  | 1    | 0          |                                               | 5     | $SP \leftarrow SP-1, M(SP) \leftarrow XL$                                    |
|                |       | YH      | 1 | 1 | 1 | 1 | 1          | 1          | 0          | 0          | 1  | 0  | 0    | 0          |                                               | 5     | $SP \leftarrow SP-1, M(SP) \leftarrow YH$                                    |
|                |       | YL      | 1 | 1 | 1 | 1 | 1          | 1          | 0          | 0          | 1  | 0  | 0    | 1          |                                               | 5     | $SP \leftarrow SP-1, M(SP) \leftarrow YL$                                    |
|                |       | F       | 1 | 1 | 1 | 1 | 1          | 1          | 0          | 0          | 1  | 0  | 1    | 0          |                                               | 5     | $SP \leftarrow SP-1, M(SP) \leftarrow F$                                     |
|                | POP   | r       | 1 | 1 | 1 | 1 | 1          | 1          | 0          | 1          | 0  | 0  | r1   | r0         |                                               | 5     | $r \leftarrow M(SP), SP \leftarrow SP+1$                                     |
|                |       | XH      | 1 | 1 | 1 | 1 | 1          | 1          | 0          | 1          | 0  | 1  | 0    | 1          |                                               | 5     | $XH \leftarrow M(SP), SP \leftarrow SP+1$                                    |
|                |       | XL      | 1 | 1 | 1 | 1 | 1          | 1          | 0          | 1          | 0  | 1  | 1    | 0          |                                               | 5     | $XL \leftarrow M(SP), SP \leftarrow SP+1$                                    |

| 01 15 11       | Mne-  |         |   |   |   |   | Оре | ratio | n C | ode |    |    |    |            | Flag                                           | 01   |                                                                                                    |
|----------------|-------|---------|---|---|---|---|-----|-------|-----|-----|----|----|----|------------|------------------------------------------------|------|----------------------------------------------------------------------------------------------------|
| Classification | monic | Operand | В | Α | 9 | 8 | 7   | 6     | 5   | 4   | 3  | 2  | 1  | 0          | I D Z C                                        | Cloc | Operation                                                                                            |
| Stack          | POP   | YH      | 1 | 1 | 1 | 1 | 1   | 1     | 0   | 1   | 1  | 0  | 0  | 0          |                                                | 5    | $YH \leftarrow M(SP), SP \leftarrow SP+1$                                                            |
| operation      |       | YL      | 1 | 1 | 1 | 1 | 1   | 1     | 0   | 1   | 1  | 0  | 0  | 1          |                                                | 5    | $YL \leftarrow M(SP), SP \leftarrow SP+1$                                                            |
| instructions   |       | F       | 1 | 1 | 1 | 1 | 1   | 1     | 0   | 1   | 1  | 0  | 1  | 0          | $\uparrow \uparrow \uparrow \uparrow \uparrow$ | 5    | $F \leftarrow M(SP), SP \leftarrow SP+1$                                                             |
|                | LD    | SPH, r  | 1 | 1 | 1 | 1 | 1   | 1     | 1   | 0   | 0  | 0  | r1 | r0         |                                                | 5    | SPH←r                                                                                                |
|                |       | SPL, r  | 1 | 1 | 1 | 1 | 1   | 1     | 1   | 1   | 0  | 0  | r1 | r0         |                                                | 5    | SPL ← r                                                                                              |
|                |       | r, SPH  | 1 | 1 | 1 | 1 | 1   | 1     | 1   | 0   | 0  | 1  | r1 | r0         |                                                | 5    | r←SPH                                                                                                |
|                |       | r, SPL  | 1 | 1 | 1 | 1 | 1   | 1     | 1   | 1   | 0  | 1  | r1 | r0         |                                                | 5    | r←SPL                                                                                                |
| Arithmetic     | ADD   | r, i    | 1 | 1 | 0 | 0 | 0   | 0     | r1  | r0  | i3 | i2 | i1 | i0         | <b>*</b> \$ \$                                 | 7    | r←r+i3~i0                                                                                            |
| instructions   |       | r, q    | 1 | 0 | 1 | 0 | 1   | 0     | 0   | 0   | r1 | r0 | q1 | <b>q</b> 0 | <b>*</b> \$ \$                                 | 7    | r←r+q                                                                                                |
|                | ADC   | r, i    | 1 | 1 | 0 | 0 | 0   | 1     | r1  | r0  | i3 | i2 | i1 | i0         | <b>*</b> \$ \$                                 | 7    | r←r+i3~i0+C                                                                                          |
|                |       | r, q    | 1 | 0 | 1 | 0 | 1   | 0     | 0   | 1   | r1 | r0 | q1 | q0         | <b>*</b> \$ \$                                 | 7    | r←r+q+C                                                                                              |
|                | SUB   | r, q    | 1 | 0 | 1 | 0 | 1   | 0     | 1   | 0   | r1 | r0 | q1 | q0         | <b>*</b> \$ \$                                 | 7    | r←r-q                                                                                                |
|                | SBC   | r, i    | 1 | 1 | 0 | 1 | 0   | 1     | r1  | r0  | i3 | i2 | i1 | i0         | <b>*</b> \$ \$                                 | 7    | r←r-i3~i0-C                                                                                          |
|                |       | r, q    | 1 | 0 | 1 | 0 | 1   | 0     | 1   | 1   | r1 | r0 | q1 | q0         | <b>*</b> \$ \$                                 | 7    | r←r-q-C                                                                                              |
|                | AND   | r, i    | 1 | 1 | 0 | 0 | 1   | 0     | r1  | r0  | i3 | i2 | i1 | i0         | <b>\$</b>                                      | 7    | r ← r\ i3~i0                                                                                         |
|                |       | r, q    | 1 | 0 | 1 | 0 | 1   | 1     | 0   | 0   | r1 | r0 | q1 | q0         | <b>\$</b>                                      | 7    | $r \leftarrow r \land q$                                                                             |
|                | OR    | r, i    | 1 | 1 | 0 | 0 | 1   | 1     | r1  | r0  | i3 | i2 | i1 | i0         | <b>1</b>                                       | 7    | r←r∨i3~i0                                                                                            |
|                |       | r, q    | 1 | 0 | 1 | 0 | 1   | 1     | 0   | 1   | r1 | r0 | q1 | q0         | <b>1</b>                                       | 7    | $r \leftarrow r \lor q$                                                                              |
|                | XOR   | r, i    | 1 | 1 | 0 | 1 | 0   | 0     | r1  | r0  | i3 | i2 | i1 | i0         | <b>1</b>                                       | 7    | r←r∀i3~i0                                                                                            |
|                |       | r, q    | 1 | 0 | 1 | 0 | 1   | 1     | 1   | 0   | r1 | r0 | q1 | q0         | <b>1</b>                                       | 7    | $r \leftarrow r \forall q$                                                                           |
|                | CP    | r, i    | 1 | 1 | 0 | 1 | 1   | 1     | r1  | r0  | i3 | i2 | i1 | i0         | 11                                             | 7    | r-i3~i0                                                                                              |
|                |       | r, q    | 1 | 1 | 1 | 1 | 0   | 0     | 0   | 0   | r1 | r0 | q1 | <b>q</b> 0 | 11                                             | 7    | r-q                                                                                                  |
|                | FAN   | r, i    | 1 | 1 | 0 | 1 | 1   | 0     | r1  | r0  | i3 | i2 | i1 | i0         | <b>1</b>                                       | 7    | r∧i3~i0                                                                                              |
|                |       | r, q    | 1 | 1 | 1 | 1 | 0   | 0     | 0   | 1   | r1 | r0 | q1 | <b>q</b> 0 | <b>1</b>                                       | 7    | r∧q                                                                                                  |
|                | RLC   | r       | 1 | 0 | 1 | 0 | 1   | 1     | 1   | 1   | r1 | r0 | r1 | r0         | 11                                             | 7    | $d3 \leftarrow d2$ , $d2 \leftarrow d1$ , $d1 \leftarrow d0$ , $d0 \leftarrow C$ , $C \leftarrow d3$ |
|                | RRC   | r       | 1 | 1 | 1 | 0 | 1   | 0     | 0   | 0   | 1  | 1  | r1 | r0         | 11                                             | 5    | $d3 \leftarrow C$ , $d2 \leftarrow d3$ , $d1 \leftarrow d2$ , $d0 \leftarrow d1$ , $C \leftarrow d0$ |
|                | INC   | Mn      | 1 | 1 | 1 | 1 | 0   | 1     | 1   | 0   | n3 | n2 | n1 | n0         | 11                                             | 7    | $M(n3\sim n0) \leftarrow M(n3\sim n0)+1$                                                             |
|                | DEC   | Mn      | 1 | 1 | 1 | 1 | 0   | 1     | 1   | 1   | n3 | n2 | n1 | n0         | 11                                             | 7    | $M(n3\sim n0) \leftarrow M(n3\sim n0)-1$                                                             |
|                | ACPX  | MX, r   | 1 | 1 | 1 | 1 | 0   | 0     | 1   | 0   | 1  | 0  | r1 | r0         | <b>*</b> \$ \$                                 | 7    | $M(X) \leftarrow M(X) + r + C, X \leftarrow X + 1$                                                   |
|                | ACPY  | MY, r   | 1 | 1 | 1 | 1 | 0   | 0     | 1   | 0   | 1  | 1  | r1 | r0         | <b>*</b> \$ \$                                 | 7    | $M(Y) \leftarrow M(Y) + r + C, Y \leftarrow Y + 1$                                                   |
|                | SCPX  | MX, r   | 1 | 1 | 1 | 1 | 0   | 0     | 1   | 1   | 1  | 0  | r1 | r0         | <b>*</b> \$ \$                                 | 7    | $M(X) \leftarrow M(X)$ -r-C, $X \leftarrow X+1$                                                      |
|                | SCPY  | MY, r   | 1 | 1 | 1 | 1 | 0   | 0     | 1   | 1   | 1  | 1  | r1 | r0         | <b>*</b> \$ \$                                 | 7    | $M(Y) \leftarrow M(Y)$ -r-C, $Y \leftarrow Y+1$                                                      |
|                | NOT   | r       | 1 | 1 | 0 | 1 | 0   | 0     | r1  | r0  | 1  | 1  | 1  | 1          | <b>1</b>                                       | 7    | $r \leftarrow \overline{r}$                                                                          |

Abbreviations used in the explanations have the following meanings.

# Symbols associated with registers and memory

| Symbols a | ssociatea with registers and memory          |
|-----------|----------------------------------------------|
| A         | A register                                   |
| В         | B register                                   |
| X         | XHL register                                 |
|           | (low order eight bits of index register IX)  |
| Y         | YHL register                                 |
|           | (low order eight bits of index register IY)  |
| XH        | XH register                                  |
|           | (high order four bits of XHL register)       |
| XL        | XL register                                  |
|           | (low order four bits of XHL register)        |
| YH        | YH register                                  |
|           | (high order four bits of YHL register)       |
| YL        | YL register                                  |
|           | (low order four bits of YHL register)        |
| XP        | XP register                                  |
|           | (high order four bits of index register IX)  |
| YP        | YP register                                  |
|           | (high order four bits of index register IY)  |
| SP        | Stack pointer SP                             |
| SPH       | High-order four bits of stack pointer SP     |
| SPL       | Low-order four bits of stack pointer SP      |
| MX, M(X)  | Data memory whose address is specified       |
|           | with index register IX                       |
| MY, M(Y)  | Data memory whose address is specified       |
|           | with index register IY                       |
| Mn, M(n)  | Data memory address 000H–00FH                |
|           | (address specified with immediate data n of  |
| M (CD)    | 00H-0FH)                                     |
| M(SP)     | Data memory whose address is specified       |
|           | with stack pointer SP                        |
| r, q      | Two-bit register code                        |
|           | r, q is two-bit immediate data; according to |
|           | the contents of these bits, they indicate    |
|           | registers A, B, and MX and MY (data          |
|           | memory whose addresses are specified with    |

| ,                          |    |    |    |           |  |  |  |  |  |  |  |  |  |
|----------------------------|----|----|----|-----------|--|--|--|--|--|--|--|--|--|
| index registers IX and IY) |    |    |    |           |  |  |  |  |  |  |  |  |  |
| ı                          | •  | C  | 7  | Register  |  |  |  |  |  |  |  |  |  |
| r1                         | r0 | q1 | q0 | specified |  |  |  |  |  |  |  |  |  |
| 0                          | 0  | 0  | 0  | A         |  |  |  |  |  |  |  |  |  |
| 0                          | 1  | 0  | 1  | В         |  |  |  |  |  |  |  |  |  |
| 1                          | 0  | 1  | 0  | MX        |  |  |  |  |  |  |  |  |  |
| 1                          | 1  | 1  | 1  | MY        |  |  |  |  |  |  |  |  |  |

# Symbols associated with program counter

| NBP  | New bank pointer            |
|------|-----------------------------|
| NPP  | New page pointer            |
| PCB  | Program counter bank        |
| PCP  | Program counter page        |
| PCS  | Program counter step        |
| PCSH | Four high order bits of PCS |
| PCSL | Four low order bits of PCS  |

# Symbols associated with flags

| F            | Flag register (I, D, Z, C) |
|--------------|----------------------------|
| C            | Carry flag                 |
| $\mathbf{Z}$ | Zero flag                  |
| D            | Decimal flag               |
| I            | Interrupt flag             |
| $\downarrow$ | Flag reset                 |
| $\uparrow$   | Flag set                   |
| <b>‡</b>     | Flag set or reset          |
|              |                            |

# Associated with immediate data

| p | Five-bit immediate data or label 00H-1FH   |
|---|--------------------------------------------|
| S | Eight-bit immediate data or label 00H–0FFH |
| 1 | Eight-bit immediate data 00H-0FFH          |
| i | Four-bit immediate data 00H-0FH            |

# Associated with arithmetic and other operations

| +         | Add                                  |
|-----------|--------------------------------------|
| -         | Subtract                             |
| ٨         | Logical AND                          |
| V         | Logical OR                           |
| $\forall$ | Exclusive-OR                         |
| *         | Add-subtract instruction for decimal |
|           | operation when the D flag is set     |
|           |                                      |

# APPENDIX B. E0C621A RAM MAP

| ٥        | MAGOC            | NI A MI |                 |                                         |     |   |                                         |                                 |       |                                         |                                         |     |                                         |                                         |     |                                         |      |
|----------|------------------|---------|-----------------|-----------------------------------------|-----|---|-----------------------------------------|---------------------------------|-------|-----------------------------------------|-----------------------------------------|-----|-----------------------------------------|-----------------------------------------|-----|-----------------------------------------|------|
| בׁ \     | יייושאו ואפרטטחר |         |                 |                                         |     |   |                                         |                                 |       |                                         |                                         |     |                                         |                                         |     |                                         |      |
| <u>Т</u> | /_<br>           | 0       | -               | 7                                       | က   | 4 | 2                                       | 9                               | 7     | ∞                                       | တ                                       | ∢   | М                                       | ပ                                       | Ω   | ш                                       | ш    |
| 0        | 0 NAME<br>MSB    |         |                 | -                                       |     |   |                                         |                                 |       |                                         |                                         |     |                                         |                                         |     |                                         |      |
|          |                  |         |                 |                                         |     |   |                                         | <br>     <br>     <br>     <br> |       |                                         |                                         |     |                                         |                                         |     |                                         |      |
|          | LSB              |         |                 |                                         |     |   |                                         |                                 |       |                                         |                                         |     |                                         |                                         |     |                                         |      |
|          | 1 NAME           |         |                 |                                         |     |   |                                         |                                 |       |                                         |                                         |     |                                         |                                         |     |                                         |      |
|          | MSB              |         | 1               | 1 1 1 1 1 1 1 1 1 1 1 1 1 1 1 1 1 1 1 1 |     |   | 1                                       |                                 | 1     |                                         | 1                                       | -   | 1                                       | 1                                       |     | 1                                       | 1    |
|          |                  |         |                 |                                         |     |   |                                         |                                 |       |                                         |                                         |     |                                         |                                         |     |                                         |      |
|          | LSB              |         |                 |                                         |     |   |                                         |                                 |       |                                         |                                         |     |                                         |                                         |     |                                         |      |
| -        | 2 NAME           | 1       | 1               | 1 1 1 1 1 1 1 1 1 1 1 1 1 1 1 1 1 1 1 1 | 1   |   | 1                                       |                                 | 1     | 1                                       | 1                                       | 1   | 1                                       | 1                                       | !   | 1                                       | 1    |
|          | 000              |         | 1 1 1           | 1                                       | 1   |   |                                         |                                 |       |                                         |                                         | 1   | 1 1 1 1 1 1 1 1 1 1 1 1 1 1 1 1 1 1 1 1 | 1                                       |     | 1                                       | <br> |
|          |                  |         |                 |                                         |     |   |                                         |                                 |       |                                         |                                         |     |                                         |                                         |     |                                         |      |
|          | LSB              |         |                 |                                         |     |   |                                         |                                 |       |                                         |                                         |     |                                         |                                         |     |                                         |      |
| ,        | 3 NAME           |         |                 | 1                                       |     | - |                                         | -                               |       | 1                                       | 1                                       |     |                                         | -                                       |     | 1                                       | -    |
|          | MOB              |         |                 | 1 1 1 1 1 1 1                           |     |   | 1 1 1 1 1                               | 1                               | 1 1 1 |                                         | 1 1 1 1 1 1                             |     | 1 1 1 1 1                               | 1 1 1 1 1 1                             |     | 1 1 1 1 1 1                             |      |
|          |                  |         |                 | 1                                       |     |   | 1 1 1 1 1 1 1 1 1 1 1 1 1 1 1 1 1 1 1 1 |                                 |       |                                         | 1 1 1 1 1 1 1 1 1 1 1 1 1 1 1 1 1 1 1 1 | 1   |                                         | 1 1 1 1 1 1 1 1 1                       |     |                                         |      |
|          | LSB              |         |                 |                                         |     |   |                                         |                                 |       |                                         |                                         |     |                                         |                                         |     |                                         |      |
|          | 4 NAME           |         |                 |                                         |     |   |                                         |                                 |       |                                         |                                         |     |                                         |                                         |     |                                         |      |
|          | MSB              | 1       | 1               | 1 1 1 1 1 1 1 1 1 1 1 1 1 1 1 1 1 1 1 1 | 1   | 1 | 1 1 1 1 1 1                             | 1                               | 1 1   | 1 1 1 1 1 1 1 1 1 1 1 1 1 1 1 1 1 1 1 1 | 1 1 1                                   | 1   | 1                                       | 1                                       |     | 1 1 1 1 1                               | 1    |
|          |                  |         |                 | 1 1                                     | 1 1 |   |                                         |                                 | 1 1   |                                         | 1 1                                     | 1 1 |                                         | 1 1                                     | 1 1 | 1 1                                     |      |
|          | LSB              |         |                 |                                         |     |   |                                         |                                 |       |                                         |                                         |     |                                         |                                         |     |                                         |      |
| ر ب      | 5 NAME           | 1       |                 |                                         | 1   |   |                                         |                                 | -     | 1                                       |                                         |     |                                         | -                                       |     |                                         |      |
|          | MSB              |         |                 | 1                                       | 1   |   |                                         | 1                               | 1     |                                         | 1                                       |     | 1                                       | 1                                       |     | 1                                       |      |
|          |                  |         |                 |                                         |     |   |                                         | 1 1                             |       |                                         |                                         |     |                                         |                                         |     |                                         |      |
|          | LSB              |         |                 |                                         |     |   |                                         |                                 |       |                                         |                                         |     |                                         |                                         |     |                                         |      |
| _        | 6 NAME<br>MSB    |         | 1               | -                                       |     | - | 1                                       | -                               |       | -                                       | -                                       | -   |                                         | 1                                       |     | 1 1 1 1 1 1 1 1 1 1 1 1 1 1 1 1 1 1 1 1 |      |
|          | )                |         |                 |                                         |     |   |                                         |                                 |       |                                         |                                         |     |                                         |                                         |     |                                         |      |
|          |                  |         |                 |                                         |     |   |                                         |                                 |       |                                         |                                         |     |                                         |                                         |     |                                         |      |
| 1'       | 7 NAME           |         |                 |                                         |     |   |                                         |                                 |       |                                         |                                         |     |                                         |                                         |     |                                         |      |
| _        | MSB /            |         | 1 1 1 1 1 1 1 1 |                                         |     |   | 1 1 1 1 1 1 1 1 1 1 1 1 1 1 1 1 1 1 1 1 | 1                               | 1     |                                         |                                         |     | 1                                       | 1 1 1 1 1 1 1 1 1                       |     | 1 1 1 1 1 1 1 1 1                       |      |
|          |                  |         |                 |                                         |     |   |                                         |                                 |       |                                         |                                         |     |                                         |                                         |     |                                         |      |
|          | LSB              |         | 1 1 1 1 1 1 1 1 | 1                                       | 1   |   | 1                                       | 1                               |       |                                         | 1                                       |     | 1 1 1 1 1 1 1 1 1 1 1 1 1 1 1 1 1 1 1 1 | 1 1 1 1 1 1 1 1 1 1 1 1 1 1 1 1 1 1 1 1 |     | 1 1 1 1 1 1 1 1 1 1 1 1 1 1 1 1 1 1 1 1 | <br> |
|          |                  |         |                 |                                         |     |   |                                         |                                 |       |                                         |                                         |     |                                         |                                         |     |                                         |      |

| P H L 0 8 NAME MSB         | NAME MSB                  | -                           | 2                             | က                              | 4    | 2    | 9 | 7                                   | 8     | 6             | A       | В       | O          | ٥    | ш   | ш    |
|----------------------------|---------------------------|-----------------------------|-------------------------------|--------------------------------|------|------|---|-------------------------------------|-------|---------------|---------|---------|------------|------|-----|------|
|                            | LSB<br>NAME<br>MSB<br>MSB |                             |                               |                                |      |      |   |                                     |       |               |         |         |            |      |     |      |
| MSB MSB                    | ) III M                   |                             |                               |                                |      |      |   |                                     |       |               |         |         |            |      |     |      |
| NAME<br>MSB<br>LSB         | W &                       |                             |                               |                                |      |      |   |                                     |       |               |         |         |            |      |     |      |
| NAME<br>MSB                |                           |                             |                               |                                |      |      |   |                                     |       |               |         |         |            |      |     |      |
| NAME<br>MSB                | ) III M                   |                             |                               |                                |      |      |   |                                     |       |               |         |         |            |      |     |      |
| NAME<br>MSB<br>LSB<br>NAME | W & S                     |                             |                               |                                |      | 1    |   |                                     |       |               |         |         |            |      |     |      |
| MSB<br>LSB                 | REMSO<br>IREM<br>IK1      | WDRST<br>TI2<br>TI8<br>TI32 | REMC<br>EIREM<br>EIK1<br>EIK0 | TMRUN<br>ETI2<br>ETI8<br>ETI32 | TM03 | TM13 |   | SVDDT RCDIV SVDON RCDUTY CLKCHG RT1 | S S S | ROUT1<br>ME91 | 8 2 2 2 | Z Z Z Z | R03<br>R01 | E131 | P03 | OPDT |

# APPENDIX C. E0C621A I/O MEMORY MAP

|         |                            | Ren    | ister    |         |                |        |                  |                                     |                                                                                    |
|---------|----------------------------|--------|----------|---------|----------------|--------|------------------|-------------------------------------|------------------------------------------------------------------------------------|
| Address | D3                         | D2     | D1       | D0      | Name           | Init   | 1                | 0                                   | Comment                                                                            |
|         |                            |        |          |         | REMSO          | 0      | On               | Off                                 | Forced REM output (on/off)                                                         |
| 0F0H    | REMSO                      | IREM   | IK1      | IK0     | IREM           | -      | Yes              | No                                  | Interrupt factor flag (REM)                                                        |
| ОГОП    | R/W                        |        | R        |         | IK1            | 0      | Yes              | No                                  | Interrupt factor flag (K10–K13) after read                                         |
|         |                            |        |          |         | IK0            | 0      | Yes              | No                                  | Interrupt factor flag (K00–K03)                                                    |
|         | WDRST                      | TI2    | TI8      | TI32    | WDRST          | Clear  | Clear            | -                                   | Watchdog timer reset                                                               |
| 0F1H    |                            |        |          |         | TI2            | 0      | Yes<br>Yes       | No<br>No                            | Interrupt factor flag (Timer 2 Hz)  Interrupt factor flag (Timer 8 Hz)  Clear to 0 |
|         | W                          |        | R        |         | TI8<br>TI32    | 0      | Yes              | No No                               | Interrupt factor flag (Timer 8 Hz) Interrupt factor flag (Timer 32 Hz) after read  |
|         |                            |        |          |         | REMC           | 1      | On               | Off                                 | REM carrier generation on/off                                                      |
| .=      | REMC                       | EIREM  | EIK1     | EIK0    | EIREM          | 0      | Enable           | Mask                                | Interrupt mask register (REM)                                                      |
| 0F2H    |                            |        | /W       |         | EIK1           | 0      | Enable           | Mask                                | Interrupt mask register (K10–K13)                                                  |
|         |                            | Κ.     |          |         | EIK0           | 0      | Enable           | Mask                                | Interrupt mask register (K00-K03)                                                  |
|         | TMRUN                      | ETI2   | ETI8     | ETI32   | TMRUN          | 0      | Run              | Clear&Stop                          | Timer Run/Clear & Stop                                                             |
| 0F3H    |                            |        |          |         | ETI2           | 0      | Enable           | Mask                                | Interrupt mask register (Timer 2 Hz)                                               |
|         |                            | R      | /W       |         | ETI8           | 0      | Enable<br>Enable | Mask<br>Mask                        | Interrupt mask register (Timer 8 Hz)                                               |
|         |                            |        |          |         | ETI32<br>TM03  | 0      | Ellable          | IVIdSK                              | Interrupt mask register (Timer 32 Hz)  Timer data (low-order) 16 Hz                |
| _       | TM03                       | TM02   | TM01     | TM00    | TM02           | 0      |                  |                                     | Timer data (low-order) 10 Hz Timer data (low-order) 32 Hz                          |
| 0F4H    |                            |        |          |         | TM01           | 0      |                  |                                     | Timer data (low-order) 52 Hz                                                       |
|         |                            | ļ      | R        |         | TM00           | 0      |                  |                                     | Timer data (low-order) 128 Hz                                                      |
|         | TM13                       | TM12   | TM11     | TM10    | TM13           | 0      |                  |                                     | Timer data (high-order) 1 Hz                                                       |
| 0F5H    | TIVITS                     | TIVITZ | IIVIII   | TIVITO  | TM12           | 0      |                  |                                     | Timer data (high-order) 2 Hz                                                       |
| 01 011  |                            | 1      | R        |         | TM11           | 0      |                  |                                     | Timer data (high-order) 4 Hz                                                       |
|         |                            |        |          |         | TM10           | 0      | Marmal           | Low                                 | Timer data (high-order) 8 Hz                                                       |
|         | SVDDT                      | SVDON  | CLKCHG   | OSCC    | SVDDT<br>SVDON | -<br>0 | Normal<br>On     | Off                                 | SVD data (1 when SVDON = 0)<br>SVD circuit on/off                                  |
| 0F6H    | _                          |        |          |         | CLKCHG         | 0      | OSC1             | OSC3                                | CPU CLK change OSC1/OSC3                                                           |
|         | R                          |        | R/W      |         | OSCC           | 1      | On               | Off                                 | OSC3 oscillation on/off                                                            |
|         | RCDIV                      | RCDUTY | RT1      | RT0     | RCDIV          | -      |                  |                                     | REM carrier cycle set                                                              |
| 0F7H    | RCDIV                      | RCDUTT | KII      | KIU     | RCDUTY         | -      |                  |                                     | REM carrier duty set                                                               |
|         |                            | R      | /W       |         | RT1            | -      |                  |                                     | REM τ-cycle set                                                                    |
|         |                            | 1      |          |         | RT0            | _      |                  |                                     | REM τ-cycle set                                                                    |
|         | RIC3                       | RIC2   | RIC1     | RIC0    | RIC3<br>RIC2   | -      |                  |                                     | REM interrupt counter set (τ clock) (all: 1 after count completed)                 |
| 0F8H    |                            |        |          |         | RIC1           | _      |                  |                                     | (an. 1 area count competed)                                                        |
|         | W W DOLLT POLITO MEGI MEGO |        | RIC0     | -       |                |        |                  |                                     |                                                                                    |
|         | ROUT1                      | ROUT0  | MF91     | MF90    | ROUT1          | 0      |                  |                                     | REM output-on timer set $(0\tau-3\tau)$                                            |
| 0F9H    | ROOTT                      | 110010 | / .      | 1011 70 | ROUT0          | 0      |                  |                                     | REM output-on timer set $(0\tau-3\tau)$                                            |
| 0. 0    |                            | R      | /W       |         | MF91           | -      |                  |                                     | General-purpose register (bit)                                                     |
|         |                            |        |          |         | MF90<br>K03    | -      | High             | Low                                 | General-purpose register (bit)  Input port (fall: interrupt factor)                |
|         | K03                        | K02    | K01      | K00     | K03            | -      | High             | Low                                 | Input port (fall: interrupt factor)                                                |
| 0FAH    |                            |        | _        |         | K01            | _      | High             | Low                                 | Input port (fall: interrupt factor)                                                |
|         |                            |        | R        |         | K00            | _      | High             | Low                                 | Input port (fall: interrupt factor)                                                |
|         | K13                        | K12    | K11      | K10     | K13            | -      | High             | Low                                 | Input port (fall: interrupt factor)                                                |
| 0FBH    | KIS KIZ KII KIO            |        |          | K12     | -              | High   | Low              | Input port (fall: interrupt factor) |                                                                                    |
|         | R                          |        |          |         | K11            | -      | High             | Low                                 | Input port (fall: interrupt factor) Input port (fall: interrupt factor)            |
|         |                            |        |          |         | K10<br>R03     | 1      | High<br>High     | Low                                 | Output port (fair: interrupt factor)                                               |
|         | R03                        | R02    | R01      | R00     | R02            | 1      | High             | Low                                 | Output port                                                                        |
| 0FCH    | R/W                        |        |          |         | R01            | 1      | High             | Low                                 | Output port                                                                        |
|         |                            | R      | / VV     |         | R00            | 1      | High             | Low                                 | Output port                                                                        |
| 0FDH    | R13                        | R12    | R11      | R10     | R13            | 1      | High             | Low                                 | Output port                                                                        |
|         |                            |        | <u> </u> |         | R12            | 1      | High             | Low                                 | Output port                                                                        |
|         |                            | R      | /W       |         | R11            | 1<br>1 | High             | Low<br>Low                          | Output port Output port                                                            |
|         |                            |        |          |         | R10<br>P03     | 1      | High<br>High     | Low                                 | I/O port (used as input port after initial reset)                                  |
|         | P03                        | P02    | P01      | P00     | P02            | 1      | High             | Low                                 | I/O port (used as input port after initial reset)                                  |
| 0FEH    |                            |        | ΛΛ/      |         | P01            | 1      | High             | Low                                 | I/O port (used as input port after initial reset)                                  |
|         |                            | R      | /W       |         | P00            | 1      | High             | Low                                 | I/O port (used as input port after initial reset)                                  |
|         | OPDT                       | OPON   | IOC      | R20     | OPDT           | -      | High             | Low                                 | Analog comparator data (0 or 1)                                                    |
| 0FFH    |                            |        |          |         | OPON           | 0      | On               | Off                                 | Analog comparator on/off                                                           |
|         | R                          |        | R/W      |         | IOC            | 0      | Out              | In<br>Low                           | I/O port control out/in                                                            |
|         |                            | l      |          |         | R20            | 0      | High             | Low                                 | Output port                                                                        |

# APPENDIX D. TROUBLESHOOTING

| Tool     | Problem                                           | Remedy measures                                              |
|----------|---------------------------------------------------|--------------------------------------------------------------|
| ICE6200  | Nothing appears on the screen, or                 | Check the following and remedy if necessary:                 |
| (ICE62R) | nothing works, after activation.                  | • Is the RS-232C cable connected correctly?                  |
|          |                                                   | • Is the RS-232C driver installed?                           |
|          |                                                   | • Is SPEED.COM or MODE.COM on the disk?                      |
|          |                                                   | • Is the execution file correct?                             |
|          |                                                   | MS-DOS ICS621AJ.EXE                                          |
|          |                                                   | PC-DOS ICS621AW.EXE                                          |
|          |                                                   | • Is the DOS version correct?                                |
|          |                                                   | MS-DOS Ver. 3.1 or later                                     |
|          |                                                   | PC-DOS Ver. 2.1 or later                                     |
|          |                                                   | Is the DIP switches that set the baud rate of the main       |
|          |                                                   | ICE6200 (ICE62R) unit set correctly?                         |
|          |                                                   | • Is the breaker of the ICE6200 (ICE62R) set to ON?          |
|          | The ICE6200 breaker tripped or the                | Check the following and remedy if necessary:                 |
|          | ICE62R fuse cut immediately after                 | Are connectors F1 and F5 connected to the EVA621AR           |
|          | activation.                                       | correctly?                                                   |
|          |                                                   | Is the target board power short-circuiting?                  |
|          | <illegal ice6200="" version=""></illegal>         | The wrong version of ICE is being used. Use the latest       |
|          | appears on the screen immediately after           | version.                                                     |
|          | activation.                                       |                                                              |
|          | <illegal p="" parameter<="" version=""></illegal> | The wrong version of ICS621AP.PAR is being used. Use the     |
|          | FILE> appears on the screen immedi-               | latest version.                                              |
|          | ately after activation.                           |                                                              |
|          | Immediate values A (10) and B (11)                | The A and B registers are reserved for the entry of A and B. |
|          | cannot be entered correctly with the A            | Write 0A and 0B when entering A (10) and B (11).             |
|          | command.                                          | Example: LD A, B Data in the B register is                   |
|          |                                                   | loaded into the A register.                                  |
|          |                                                   | LD B, 0A Immediate value A is loaded                         |
|          |                                                   | into the B register.                                         |
|          | <unused area=""> is displayed by the</unused>     | This message is output when the address following one in     |
|          | SD command.                                       | which data is written is unused. It does not indicates       |
|          |                                                   | problem. Data is correctly set in areas other than the read- |
|          |                                                   | only area.                                                   |
|          | You can not do a real-time run in                 | Since the CPU stops temporarily when breaking conditions     |
|          | break-trace mode.                                 | are met, executing in a real-time is not performed.          |
|          | Output from the EVA is impossible                 | Output is possible only in the real-time run mode.           |
|          | when data is written to the I/O memory            |                                                              |
|          | for Buzzer and Fout output with the               |                                                              |
|          | ICE command.                                      |                                                              |
| SOG621A  | An R error occurs although the address            | Check the following and remedy if necessary:                 |
|          | is correctly set in the segment source            | Does the address symbol use capital letters?                 |
|          | file.                                             | Are the output ports set for every two terminals?            |

# APPENDIX D. TROUBLESHOOTING

| Tool     | Problem                              | Remedy measures                                           |
|----------|--------------------------------------|-----------------------------------------------------------|
| ASM621A  | An R error occurs although the final | The cross assembler is designed to output "R error" every |
|          | page is passed.                      | time the page is changed. Use a pseudo-instruction to set |
|          |                                      | the memory, such as ORG or PAGE, to change the page.      |
|          |                                      | See "Memory setting pseudo-instructions" in the cross     |
|          |                                      | assembler manual.                                         |
| MDC621A  | Activation is impossible.            | Check the following and remedy if necessary:              |
|          |                                      | Is the number of files set at ten or more in OS environ-  |
|          |                                      | ment file CONFIG.SYS?                                     |
| EVA621AR | The EVA621AR does not work when it   | Check the following and remedy if necessary:              |
|          | is used independently.               | Has the EPROM for F.HEX and S.HEX been replaced           |
|          |                                      | by the EPROM for the target?                              |
|          |                                      | Is the EPROM for F.HEX and S.HEX installed correctly?     |
|          |                                      | • Is the appropriate voltage being supplied? (5V DC, 3A,  |
|          |                                      | or more)                                                  |
|          |                                      | Are the program ROMs (H and L) installed correctly?       |
|          |                                      | • Is data written from address 4000H? (When the 27C256    |
|          |                                      | is used as the program ROM)                               |
|          | Target segment does not light.       | Check the following and remedy if necessary:              |
|          |                                      | Has the VADJ VR inside the EVA621AR top cover been        |
|          |                                      | turned to a lower setting?                                |

# **EPSON** International Sales Operations

## **AMERICA**

# **EPSON ELECTRONICS AMERICA, INC.**

#### - HEADQUARTERS -

1960 E. Grand Avenue El Segundo, CA 90245, U.S.A.

Phone: +1-310-955-5300 Fax: +1-310-955-5400

#### - SALES OFFICES -

#### West

150 River Oaks Parkway San Jose, CA 95134, U.S.A.

Phone: +1-408-922-0200 Fax: +1-408-922-0238

#### Central

101 Virginia Street, Suite 290 Crystal Lake, IL 60014, U.S.A.

Phone: +1-815-455-7630 Fax: +1-815-455-7633

#### Northeast

301 Edgewater Place, Suite 120 Wakefield, MA 01880, U.S.A.

Phone: +1-781-246-3600 Fax: +1-781-246-5443

#### Southeast

3010 Royal Blvd. South, Suite 170 Alpharetta, GA 30005, U.S.A.

Phone: +1-877-EEA-0020 Fax: +1-770-777-2637

# **EUROPE**

#### **EPSON EUROPE ELECTRONICS GmbH**

#### - HEADQUARTERS -

Riesstrasse 15

80992 Munich, GERMANY

Phone: +49-(0)89-14005-0 Fax: +49-(0)89-14005-110

### - GERMANY -

#### SALES OFFICE

Altstadtstrasse 176

51379 Leverkusen, GERMANY

Phone: +49-(0)2171-5045-0 Fax: +49-(0)2171-5045-10

# - UNITED KINGDOM -

#### **UK BRANCH OFFICE**

Unit 2.4, Doncastle House, Doncastle Road Bracknell, Berkshire RG12 8PE, ENGLAND

Phone: +44-(0)1344-381700 Fax: +44-(0)1344-381701

### - FRANCE -

## FRENCH BRANCH OFFICE

1 Avenue de l' Atlantique, LP 915 Les Conquerants Z.A. de Courtaboeuf 2, F-91976 Les Ulis Cedex, FRANCE Phone: +33-(0)1-64862350 Fax: +33-(0)1-64862355

# **ASIA**

#### - CHINA -

# EPSON (CHINA) CO., LTD.

28F, Beijing Silver Tower 2# North RD DongSanHuan ChaoYang District, Beijing, CHINA

Phone: 64106655 Fax: 64107319

#### SHANGHAI BRANCH

4F, Bldg., 27, No. 69, Gui Jing Road Caohejing, Shanghai, CHINA

Phone: 21-6485-5552 Fax: 21-6485-0775

### - HONG KONG, CHINA -

#### **EPSON HONG KONG LTD.**

20/F., Harbour Centre, 25 Harbour Road

Wanchai, HONG KONG

Phone: +852-2585-4600 Fax: +852-2827-4346

Telex: 65542 EPSCO HX

#### - TAIWAN -

### **EPSON TAIWAN TECHNOLOGY & TRADING LTD.**

10F, No. 287, Nanking East Road, Sec. 3

Taipei, TAIWAN

Phone: 02-2717-7360 Fax: 02-2712-9164

Telex: 24444 EPSONTB

#### **HSINCHU OFFICE**

13F-3, No. 295, Kuang-Fu Road, Sec. 2

HsinChu 300, TAIWAN

Phone: 03-573-9900 Fax: 03-573-9169

#### - SINGAPORE -

# **EPSON SINGAPORE PTE., LTD.**

No. 1 Temasek Avenue, #36-00 Millenia Tower, SINGAPORE 039192

Phone: +65-337-7911 Fax: +65-334-2716

#### - KOREA -

## SEIKO EPSON CORPORATION KOREA OFFICE

50F, KLI 63 Bldg., 60 Yoido-dong

Youngdeungpo-Ku, Seoul, 150-763, KOREA Phone: 02-784-6027 Fax: 02-767-3677

#### - JAPAN -

# SEIKO EPSON CORPORATION ELECTRONIC DEVICES MARKETING DIVISION

# Electronic Device Marketing Department IC Marketing & Engineering Group

421-8, Hino, Hino-shi, Tokyo 191-8501, JAPAN

Phone: +81-(0)42-587-5816 Fax: +81-(0)42-587-5624

#### ED International Marketing Department Europe & U.S.A.

421-8, Hino, Hino-shi, Tokyo 191-8501, JAPAN

Phone: +81-(0)42-587-5812 Fax: +81-(0)42-587-5564

## **ED International Marketing Department Asia**

421-8, Hino, Hino-shi, Tokyo 191-8501, JAPAN

Phone: +81-(0)42-587-5814 Fax: +81-(0)42-587-5110

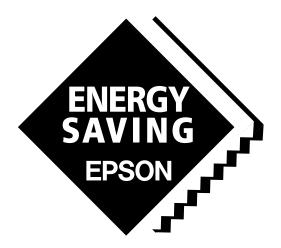

In pursuit of "Saving" Technology, Epson electronic devices.

Our lineup of semiconductors, liquid crystal displays and quartz devices assists in creating the products of our customers' dreams.

Epson IS energy savings.

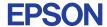

# SEIKO EPSON CORPORATION ELECTRONIC DEVICES MARKETING DIVISION

■ EPSON Electronic Devices Website http://www.epson.co.jp/device/